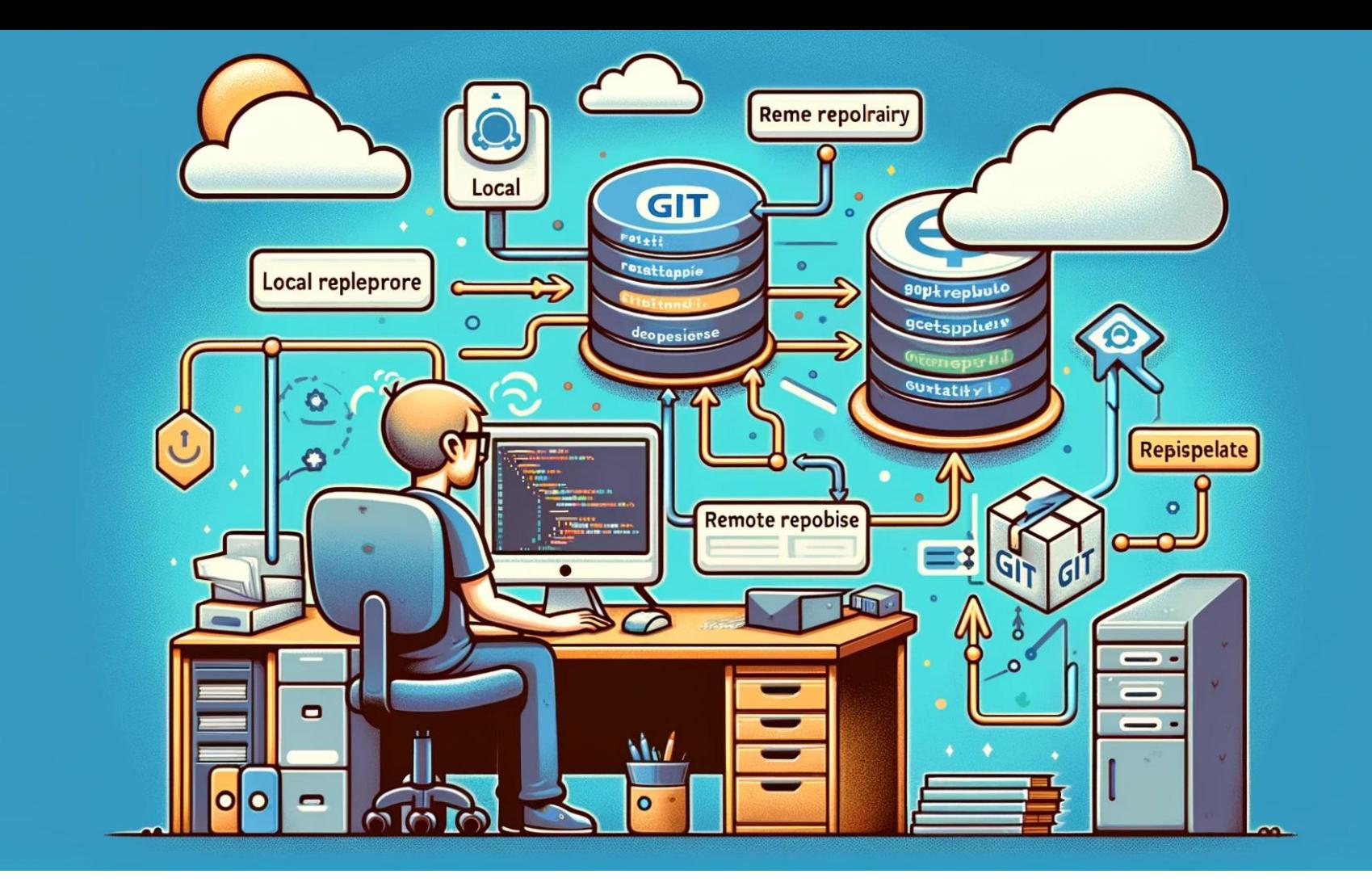

# **LaTeX und GitHub**

Oliver Kopp

JabRef e.V.

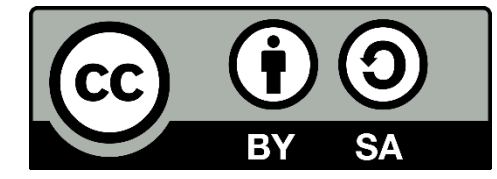

Das Titelbild wurde mit DALL-E generiert. Tippfehler bitte entschuldigen.

## <span id="page-1-0"></span>**Inhalt**

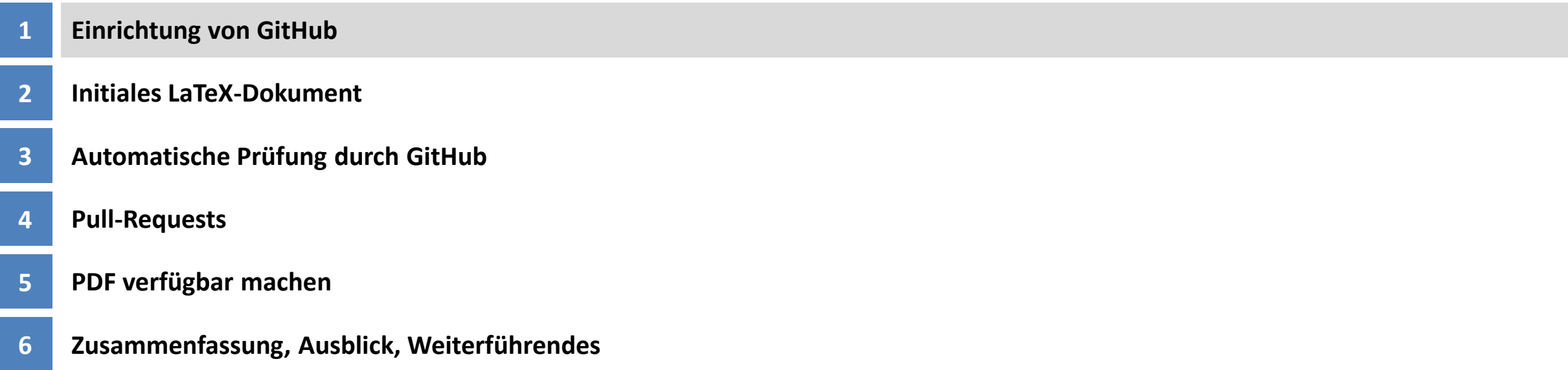

#### **Motivation**

- Online LaTeX-Dokumente bearbeiten
- Online LaTeX-Dokumente übersetzen ("compile")
- Automatisierte Rückmeldung von Übersetzungsfehlern ("compile errors")

Dieser Vortrag zeigt auf, wie man GitHub nutzen kann, um LaTeX-Dokumente automatisch übersetzen und das PDF zur Verfügung stellen kann.

#### **Arbeitsumgebung für den Vortrag**

- In diesem Vortrag wird ausschließlich GitHub genutzt
	- In einem nächsten Vortrag wird die Interaktion mit einem lokalen Repository gezeigt
- Server: GitHub
	- Kostenlos für OpenSource
- In der Präsentation werden Screenshots des Arbeitsablaufs gezeigt
	- Ziel: lualatex von einem Rechner von GitHub laufen haben (AKA Nutzung von GitHub Actions zur Übersetzung von eines .tex-Dokuments)
- Demo-Repository <https://github.com/demo-kopp/dante-2024>
- [https://github.com](https://github.com/)
- Email
	- Kann vor der Öffentlichkeit versteckt werden
- Login-Name
	- Variante 1: Name ähnlich wie bei Universitätskonto. Beispiel: koppor
	- Variante 2: Nachname, dem der erste Buchstabe Ihresdes Vornamens vorangestellt wird. Beispiel: okopp
	- Variante 3: vorname.nachname. Beispiel: oliver.kopp
	- (viele weitere Möglichkeiten)

#### **Stand nach Anlage des Accounts**

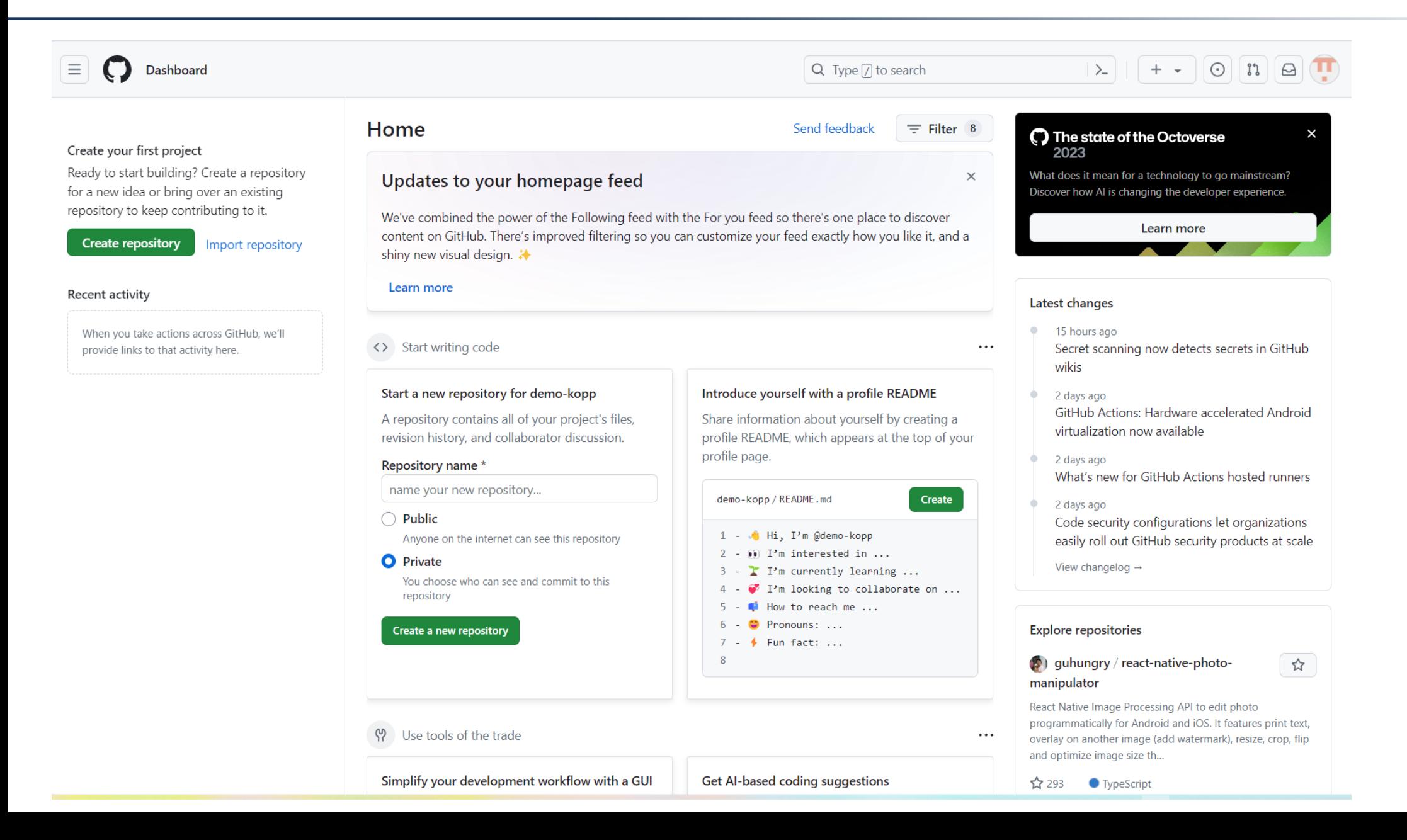

## Create a new repository

A repository contains all project files, including the revision history. Already have a project repository elsewhere? Import a repository.

Required fields are marked with an asterisk (\*).

Owner \* Repository name \* demo-kopp dante-2024 W dante-2024 is available.

Great repository names are short and memorable. Need inspiration? How about musical-funicular?

**Description** (optional)

#### Initialize this repository with:

#### Add a README file

This is where you can write a long description for your project. Learn more about READMEs.

#### Add .gitignore

.gitignore template: TeX  $\sim$ 

Choose which files not to track from a list of templates. Learn more about ignoring files.

#### Choose a license

License: MIT License  $\sim$ 

A license tells others what they can and can't do with your code. Learn more about licenses.

This will set  $\mathcal{V}_{\text{main}}$  as the default branch. Change the default name in your settings.

(i) You are creating a public repository in your personal account.

## **Stand nach Anlage Repository**

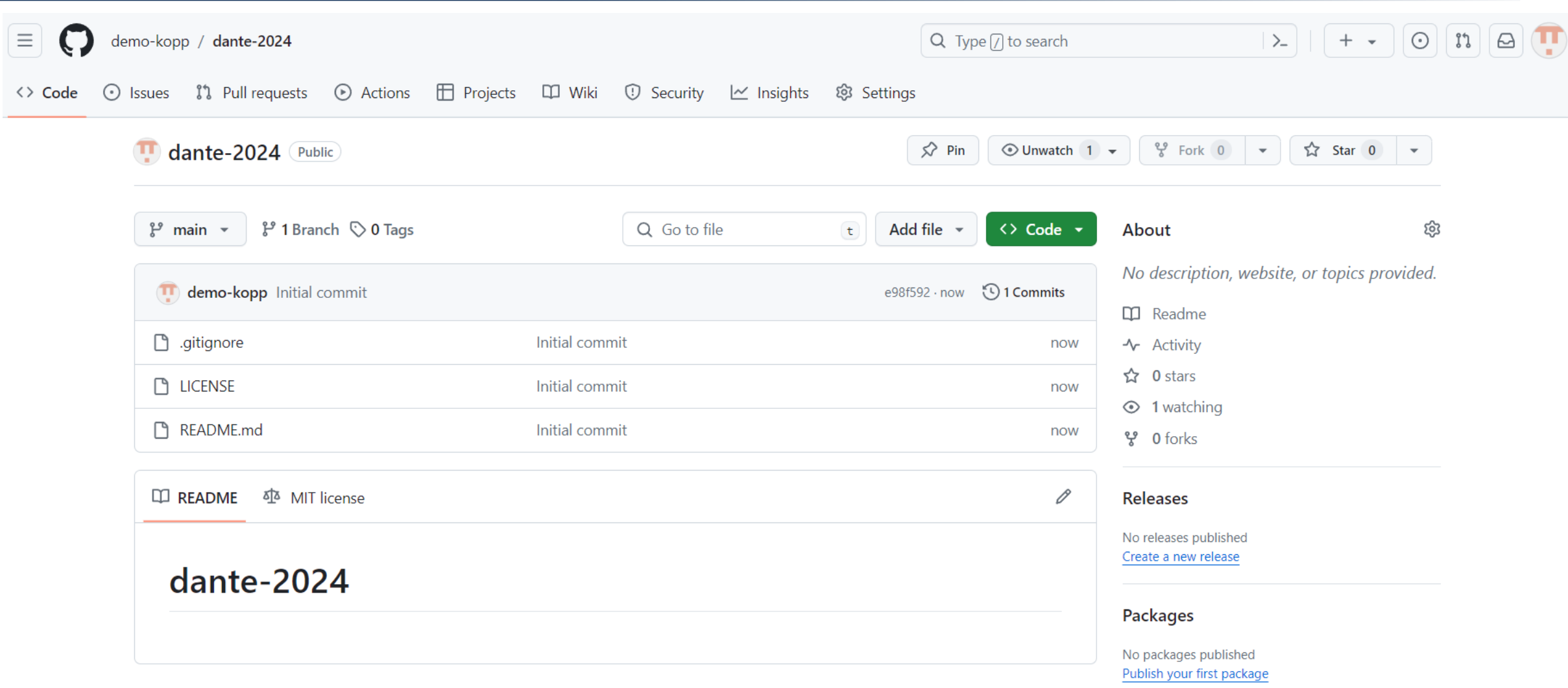

## <span id="page-9-0"></span>**Inhalt**

- **[PDF verfügbar machen](#page-34-0) [Pull-Requests](#page-22-0) [Automatische Prüfung durch GitHub](#page-14-0) [Initiales LaTeX-Dokument](#page-9-0) [Einrichtung von GitHub](#page-1-0)**
	- **[Zusammenfassung, Ausblick, Weiterführendes](#page-48-0)**

#### **Erstes LaTeX-Dokument: Neue Datei anlegen**

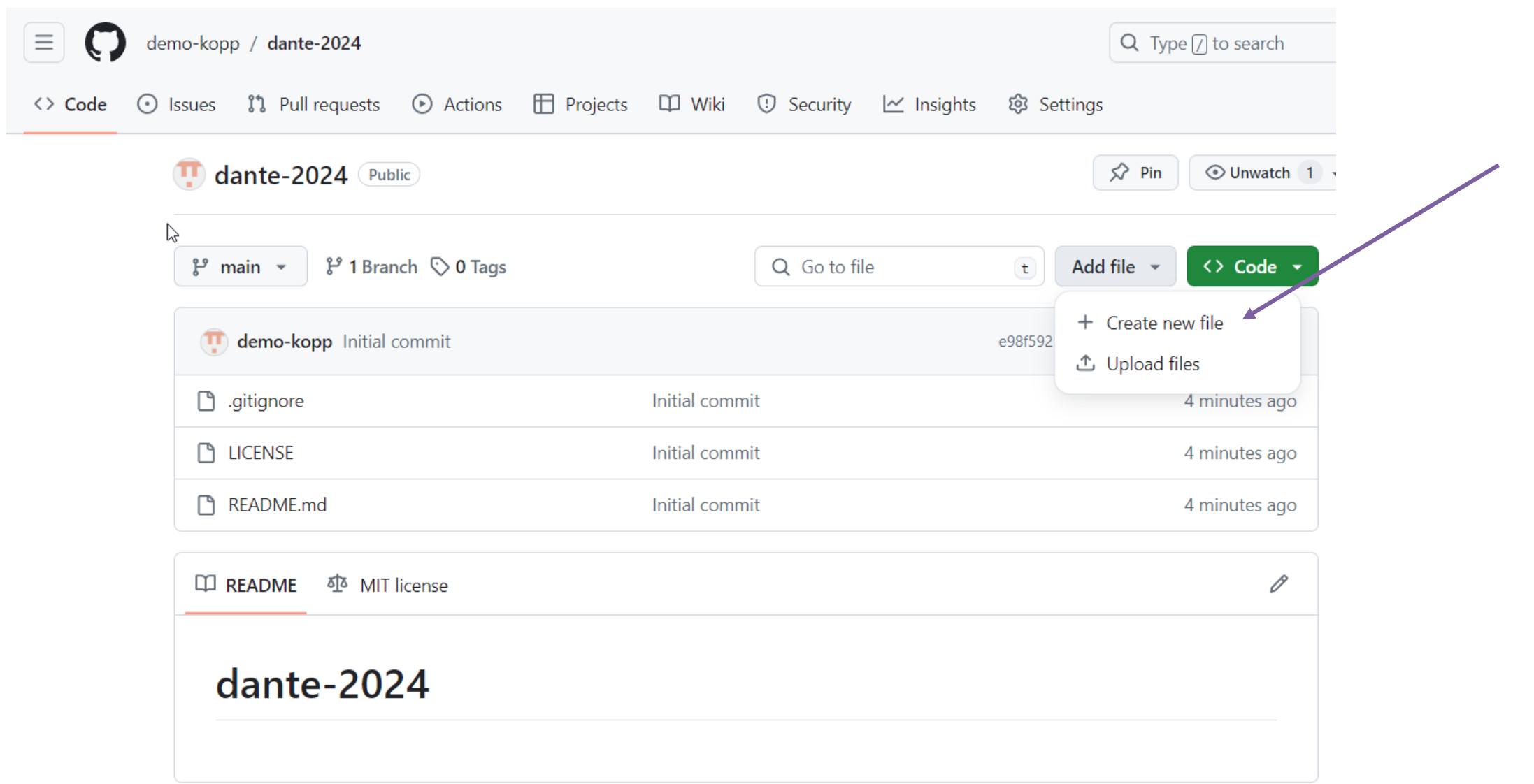

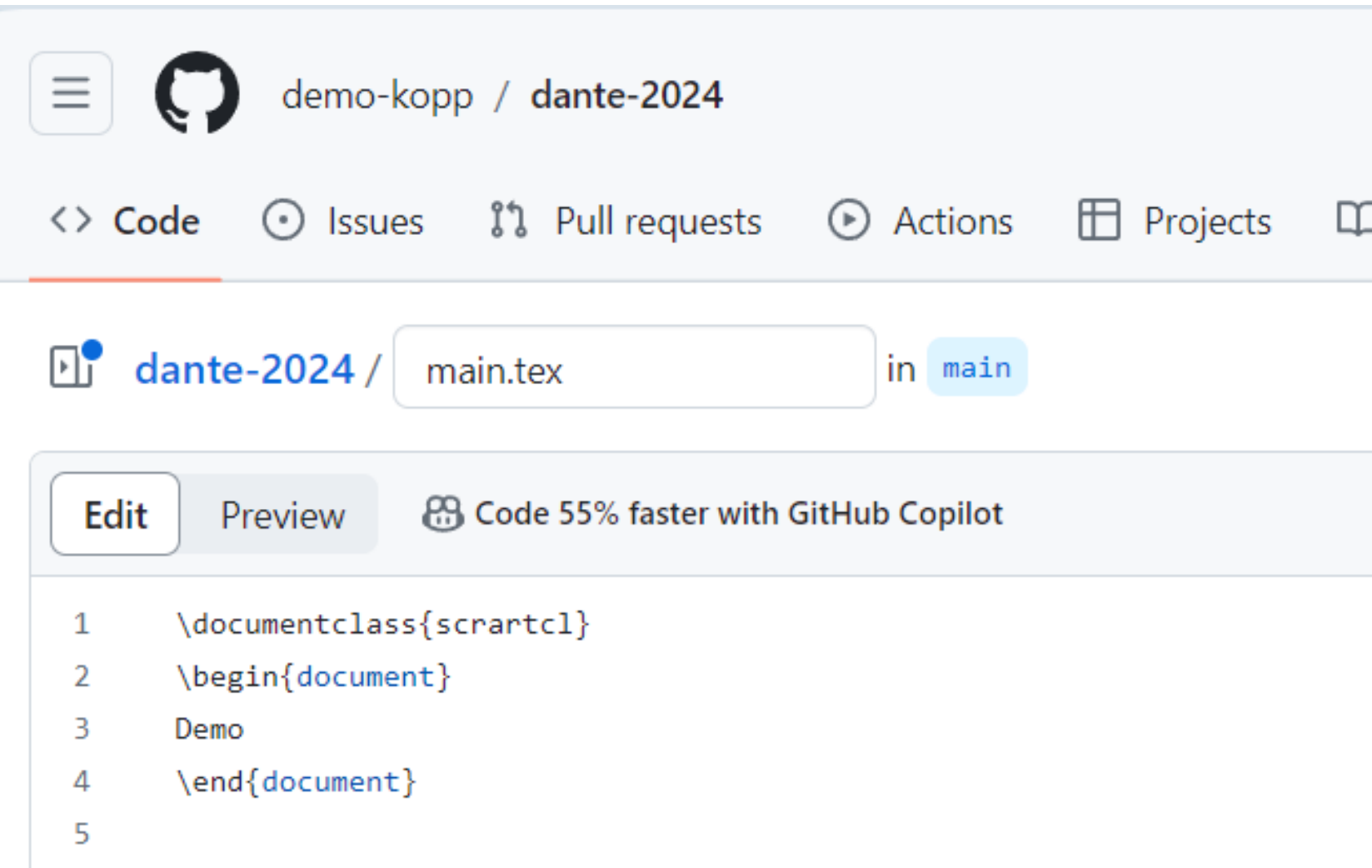

#### **Committen: Start**

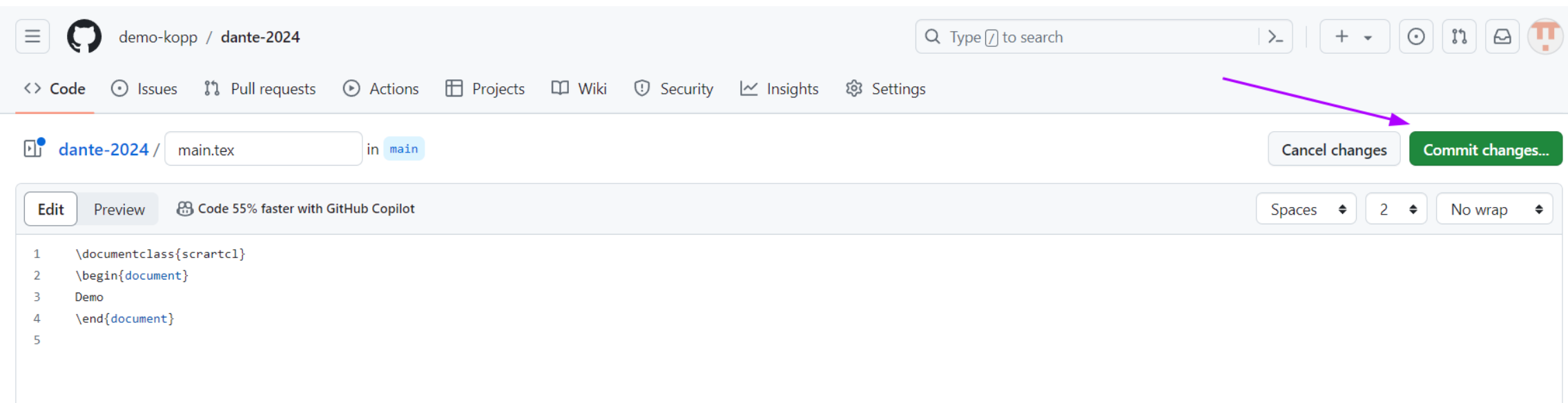

#### **Committen: Nachricht festlegen**

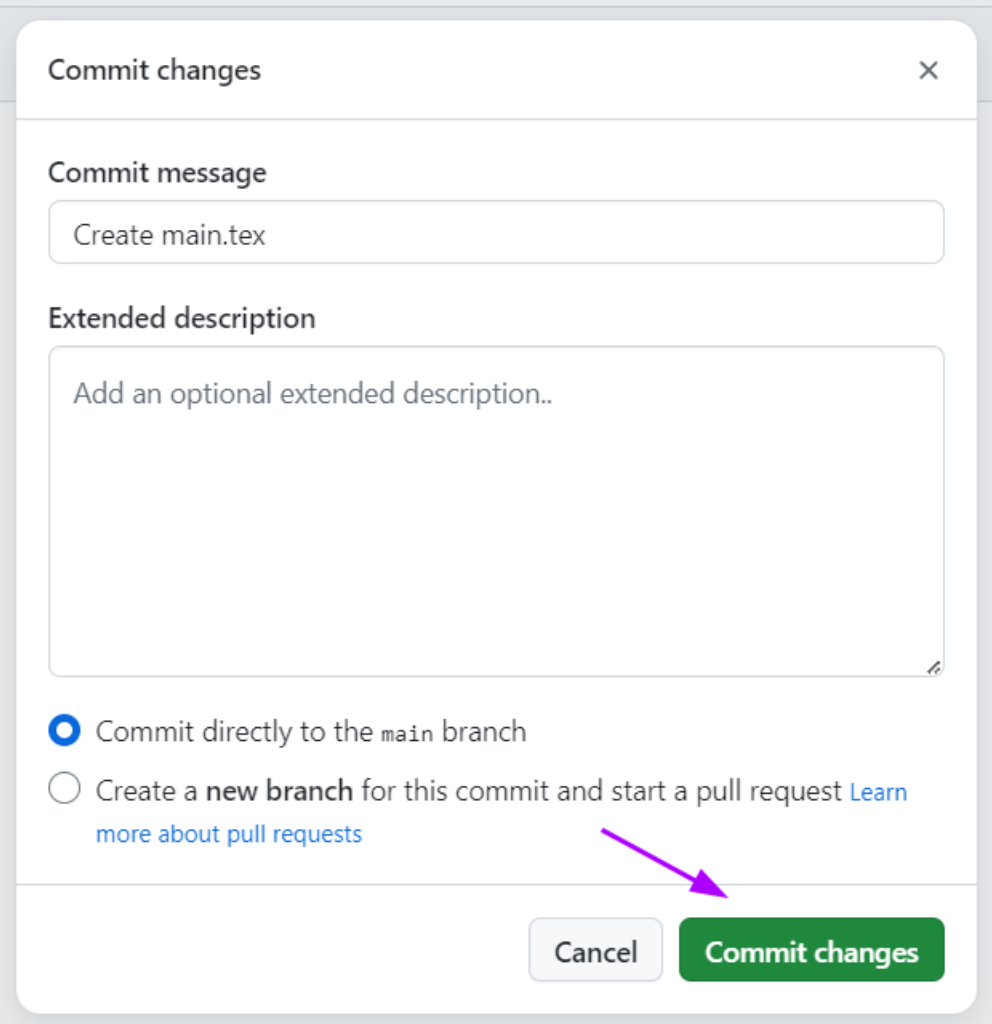

## <span id="page-14-0"></span>**Inhalt**

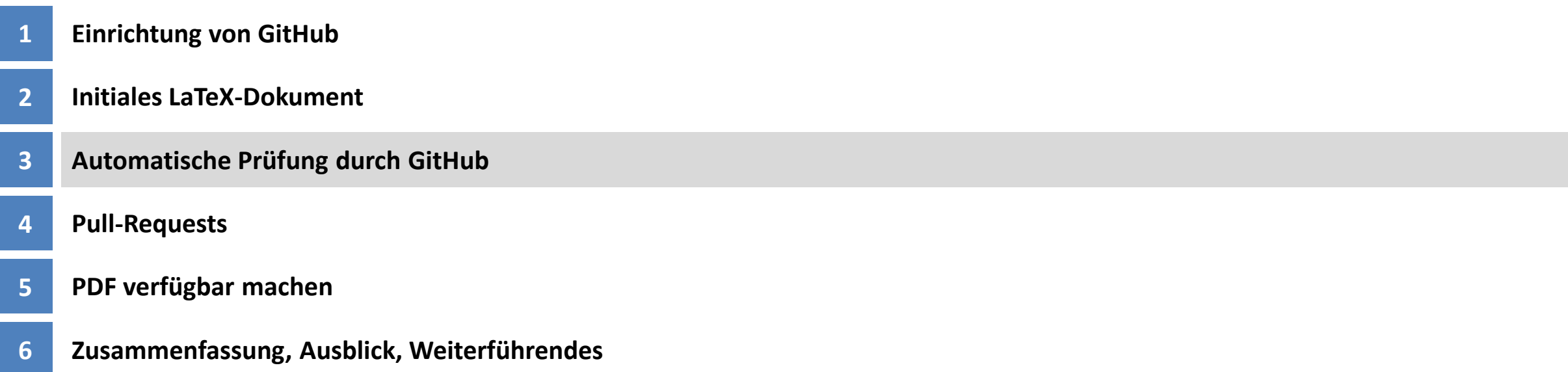

#### **Magie: YAML-Datei für einen GitHub Workflow für lualatex**

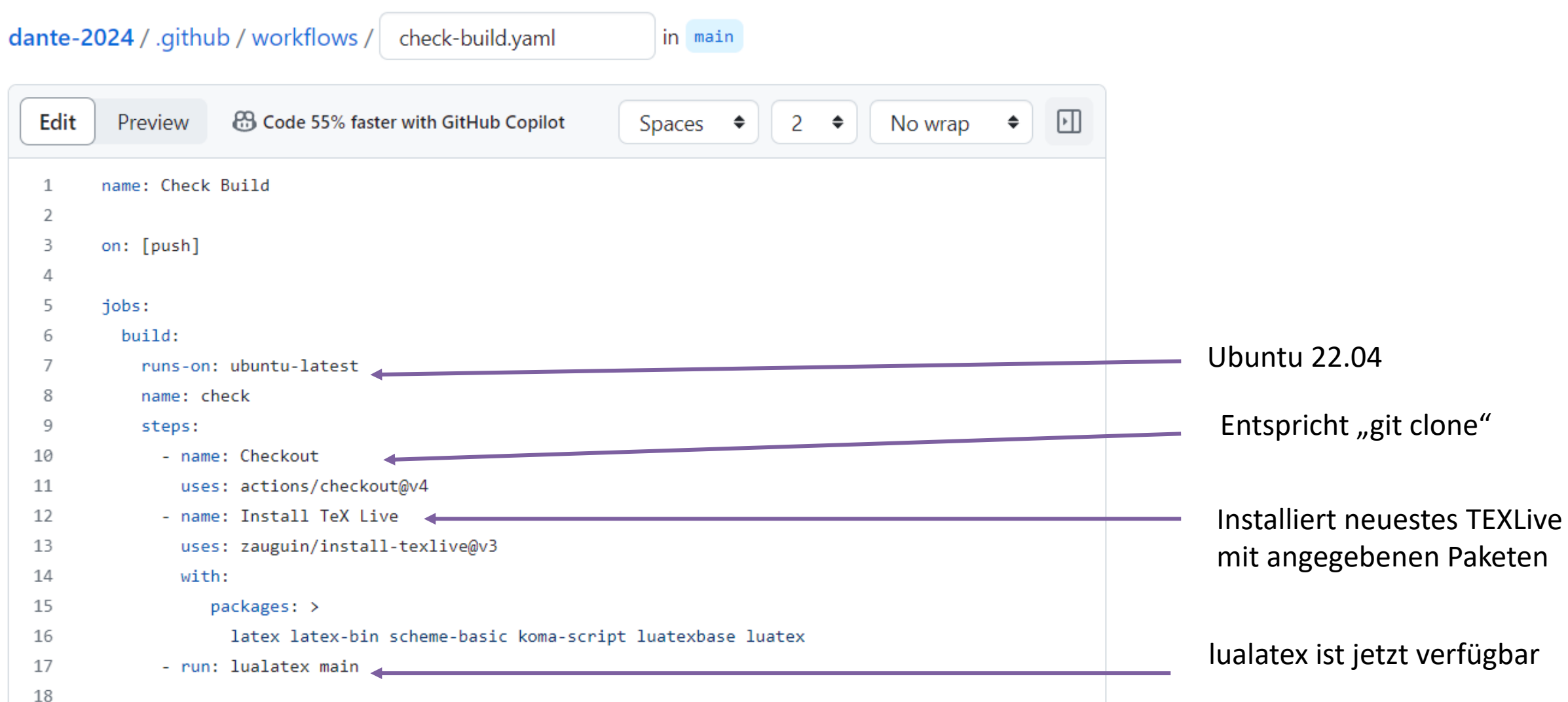

**16**

## **Workflow läuft!**

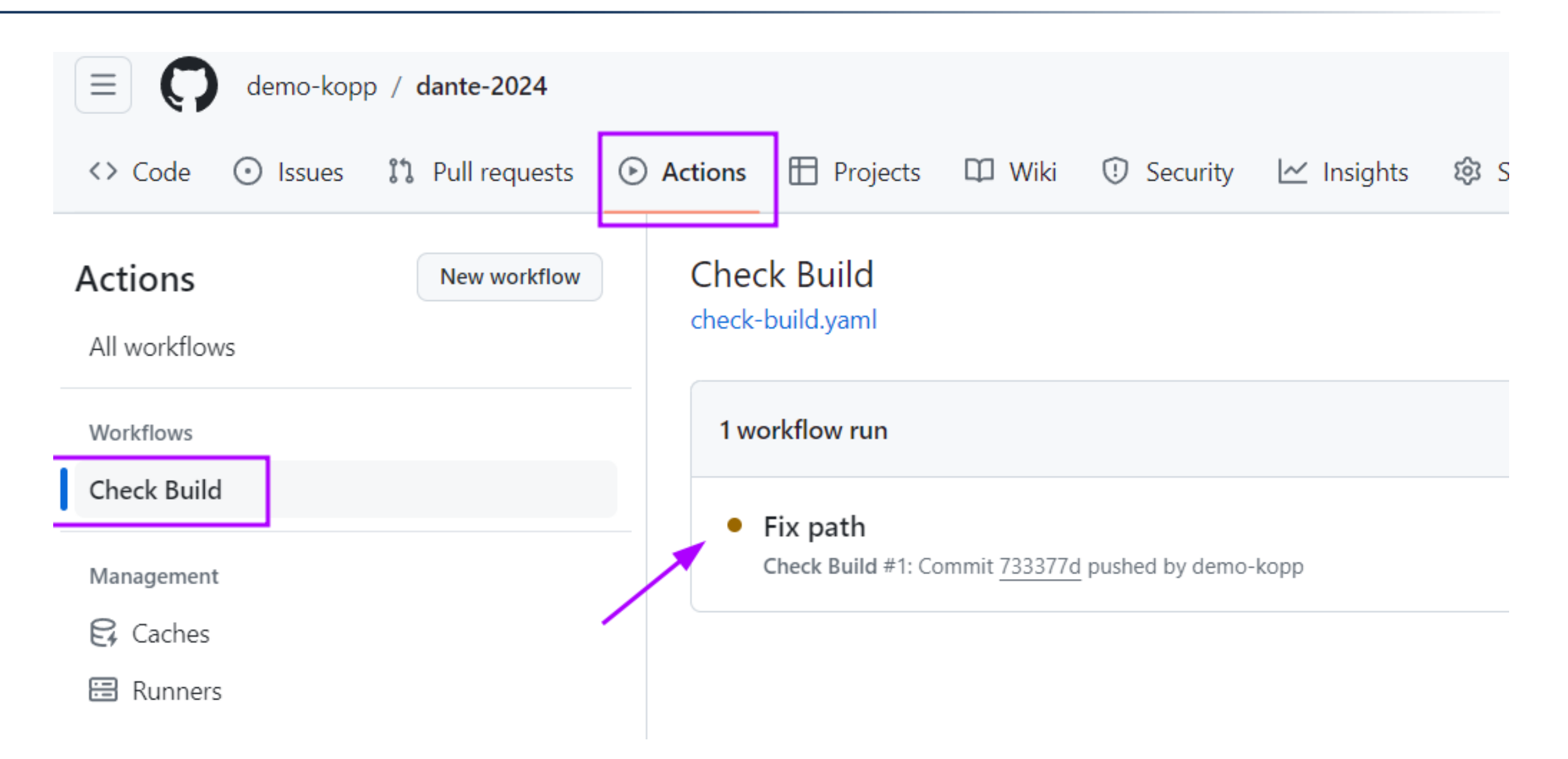

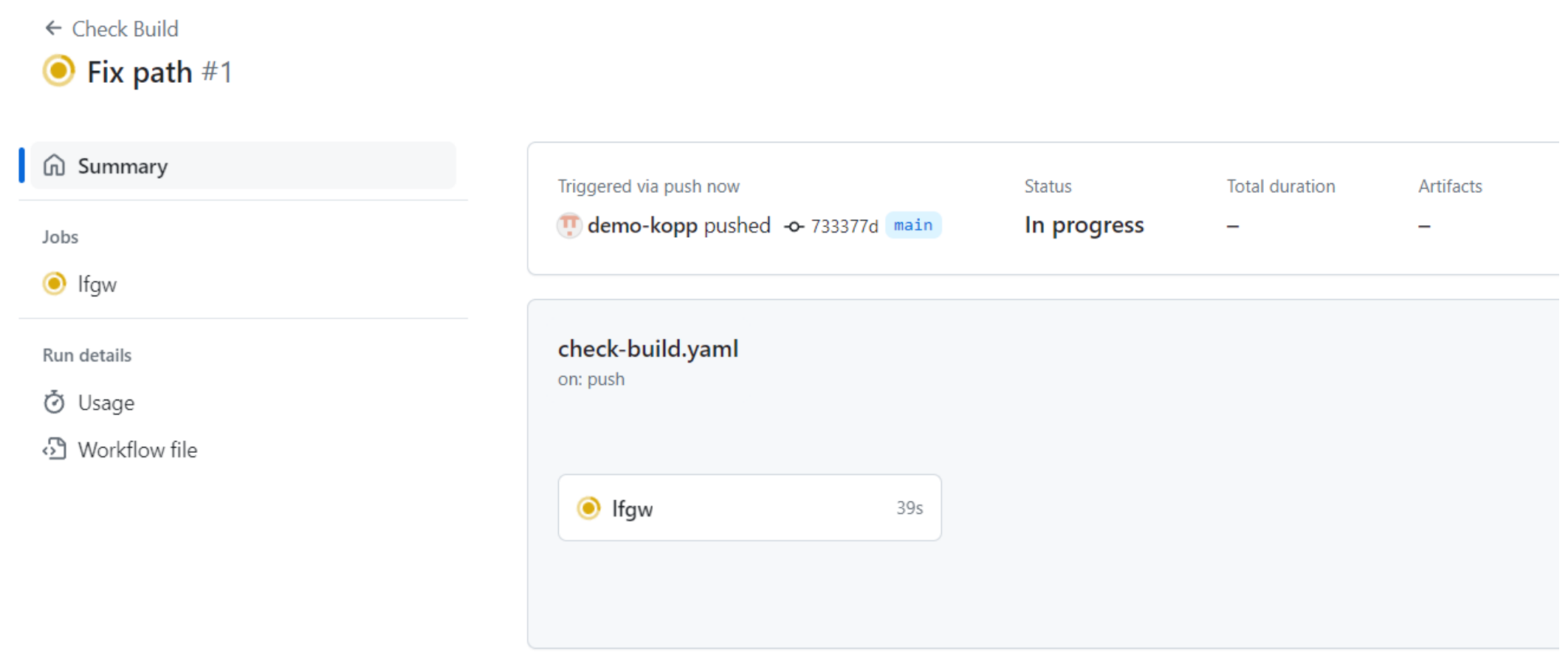

(Statt "Ifgw" sollte "check" dran stehen)

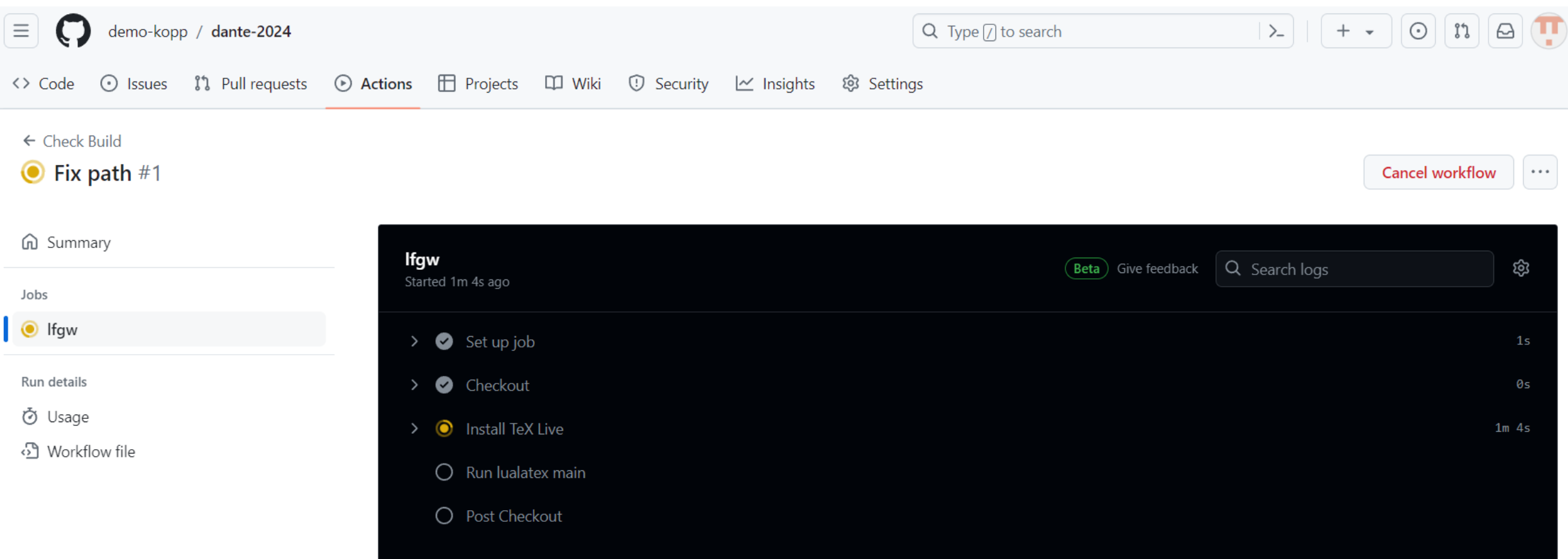

(Statt "Ifgw" sollte "check" dran stehen)

## **Alles grün!**

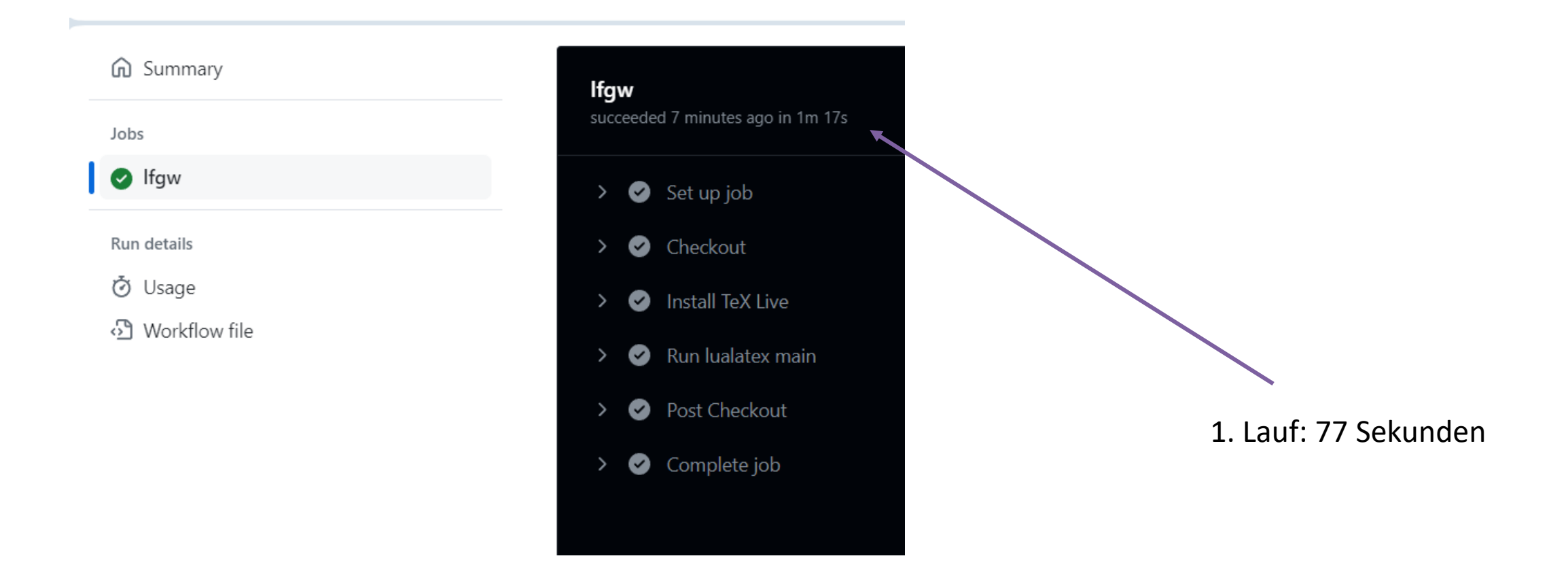

#### **Zweiter Lauf: 6 Sekunden (weil TeXLive aus dem Cache kommt)**

heck check

 $\leftarrow$  Check Build

#### Update check-build.yaml #2

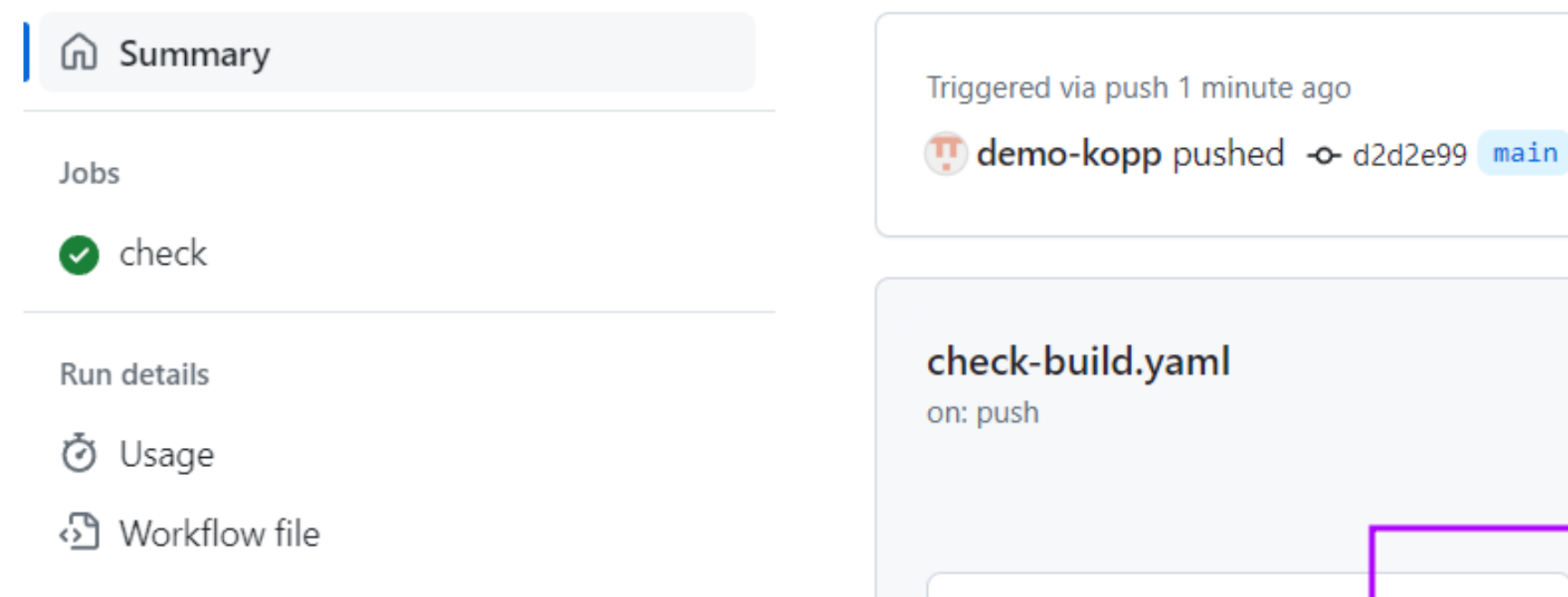

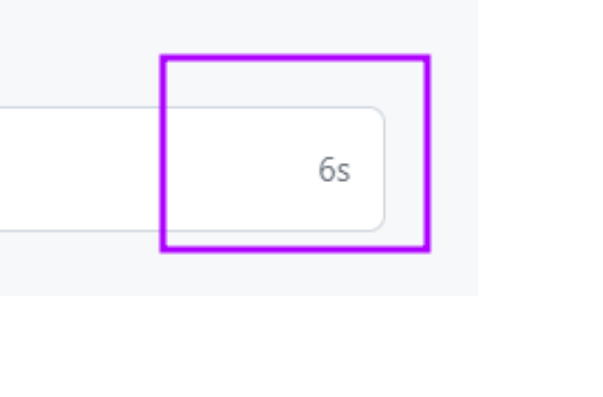

## **Alles grün!**

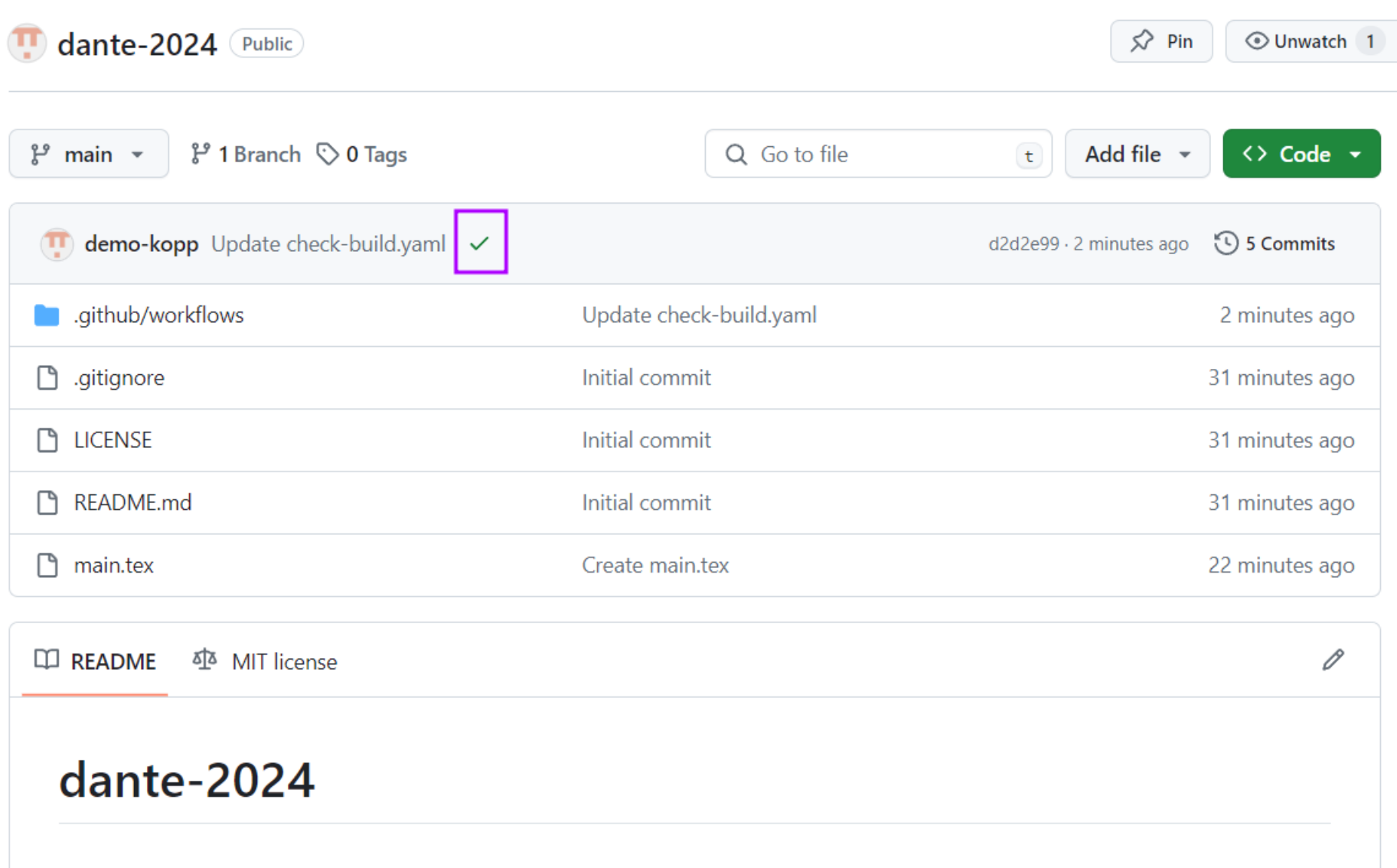

## <span id="page-22-0"></span>**Inhalt**

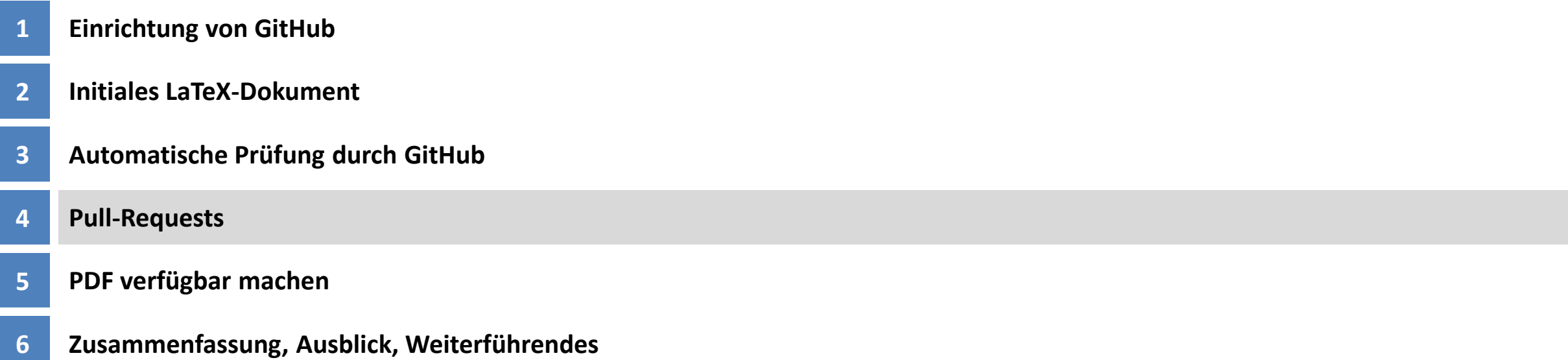

## **"main" soll grün bleiben** → **Pull Requests**

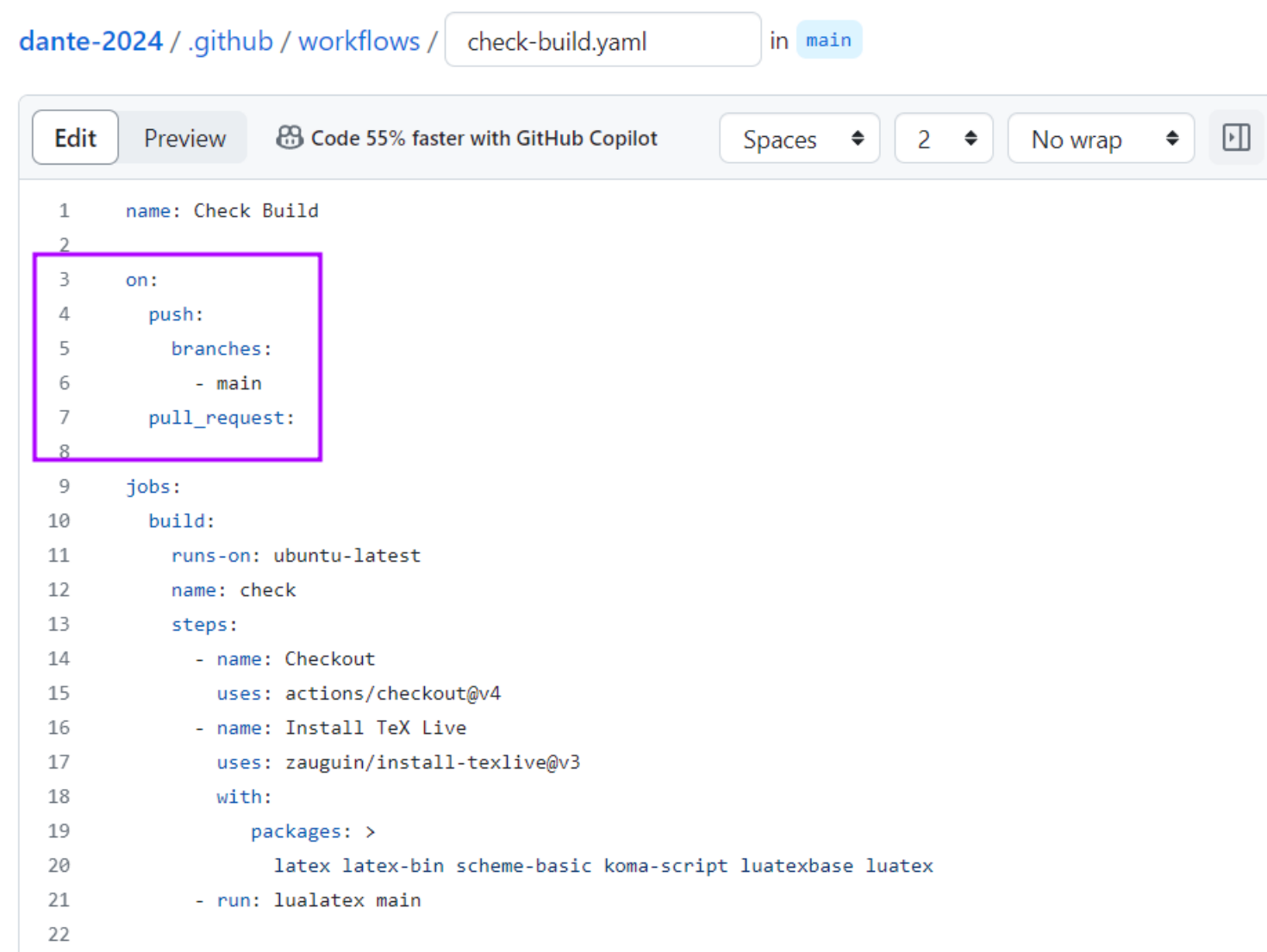

Hiermit weisen wir GitHub an, lualatex auch dann auszuführen, wenn jemand einen Änderungswunsch über die GitHub-Funktionalität "Pull Request" stellt.

"Pull Request": Wir fragen an, ob jemand gewillt ist, diese Änderungen in den Branch "main" hereinzuholen ("pullen").

[Folie 28](#page-27-0) zeigt einen solchen Pull Request

## **"main" soll grün bleiben** → **Pull Request stellen**

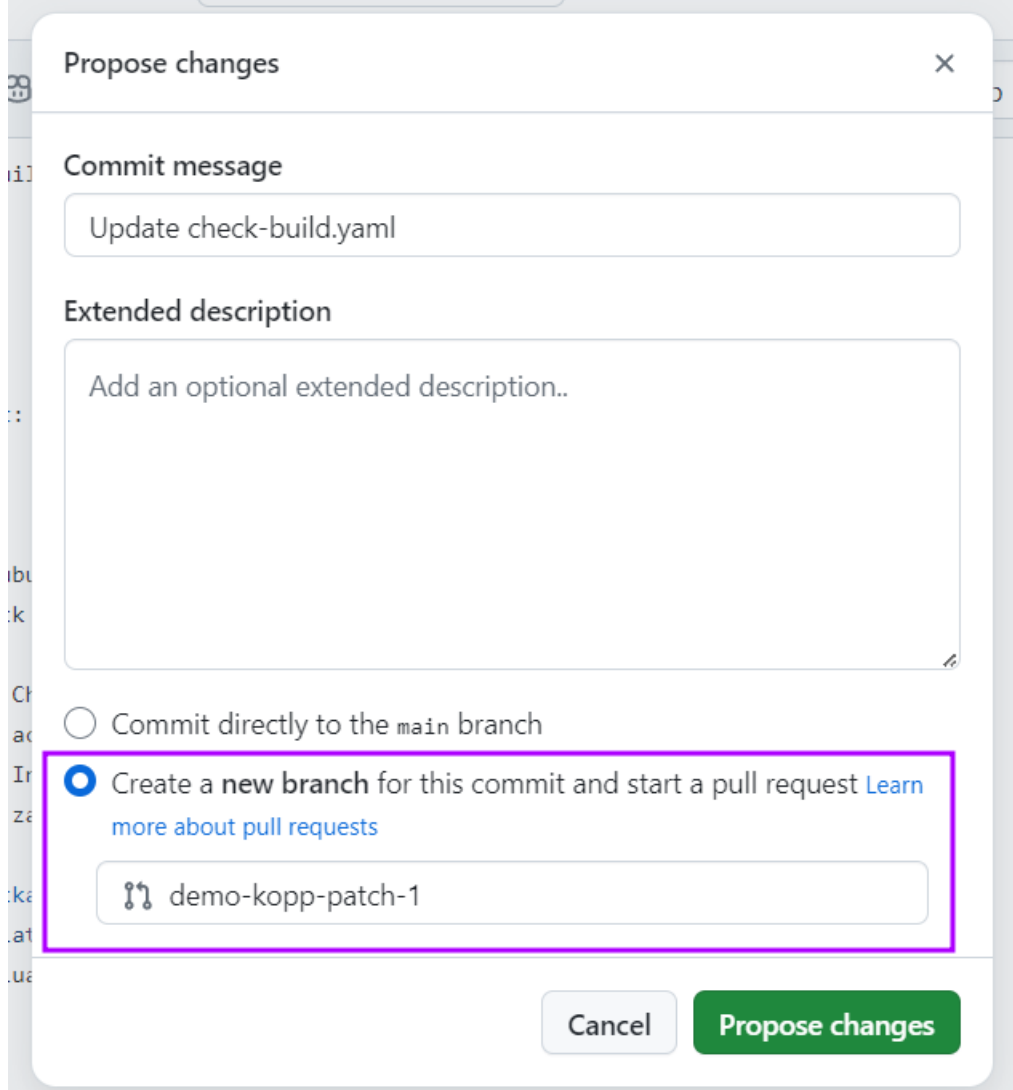

Diese Änderung senden wir selbst als Pull-Request ab

#### Open a pull request

The change you just made was written to a new branch named demo-kopp-patch-1. Create a pull request below to propose these changes. Learn me

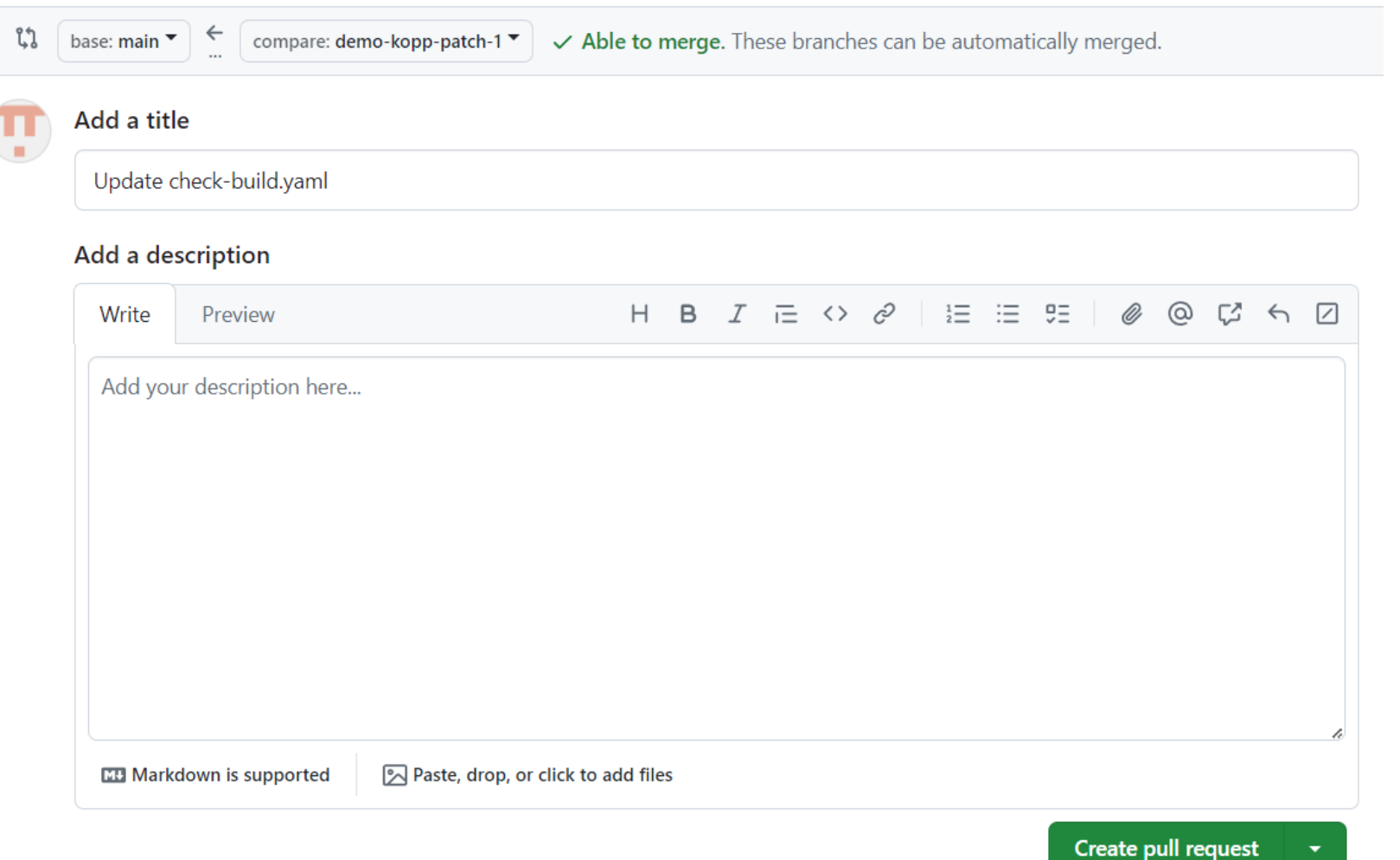

#### **Checks bei Pull Requests**

#### Add check on pull requests #1 demo-kopp wants to merge 1 commit into main from demo-kopp-patch-1 [ **ใ) Open** 只 Conversation 0 -O- Commits 1 E, Checks 0  $\boxed{\pm}$  Files changed (1) demo-kopp commented now Owner  $\cdots$ No description provided.  $\odot$ Update check-build.yaml Verified 61f1a26  $\overline{\phantom{a}}$

Add more commits by pushing to the demo-kopp-patch-1 branch on demo-kopp/dante-2024.

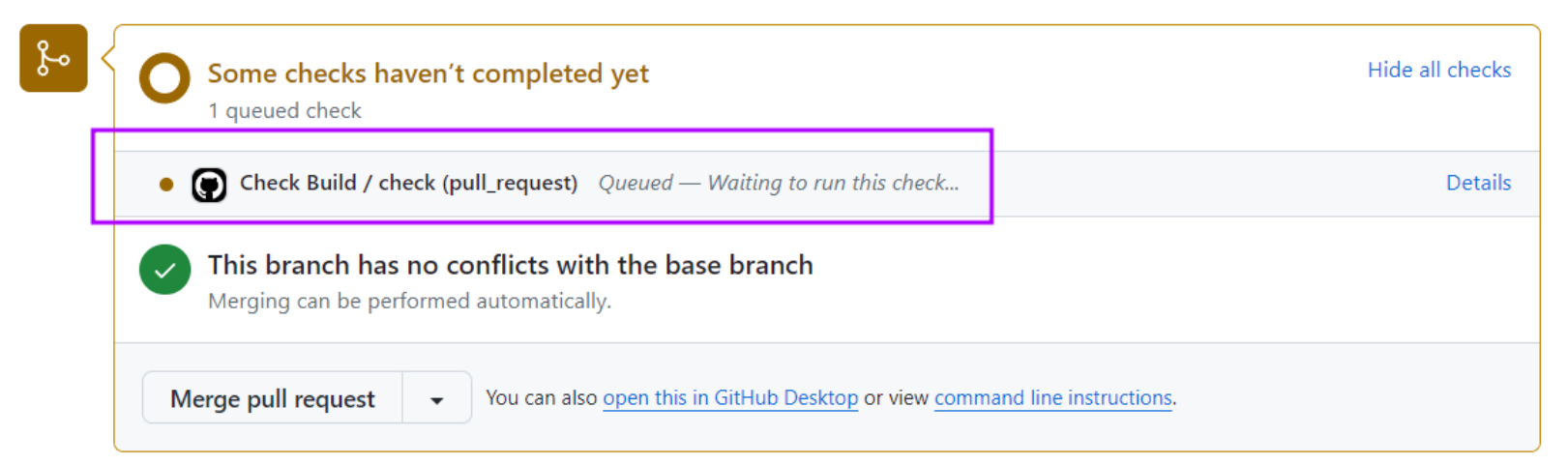

## <span id="page-27-0"></span>**Check erfolgreich**

#### Add check on pull requests #1

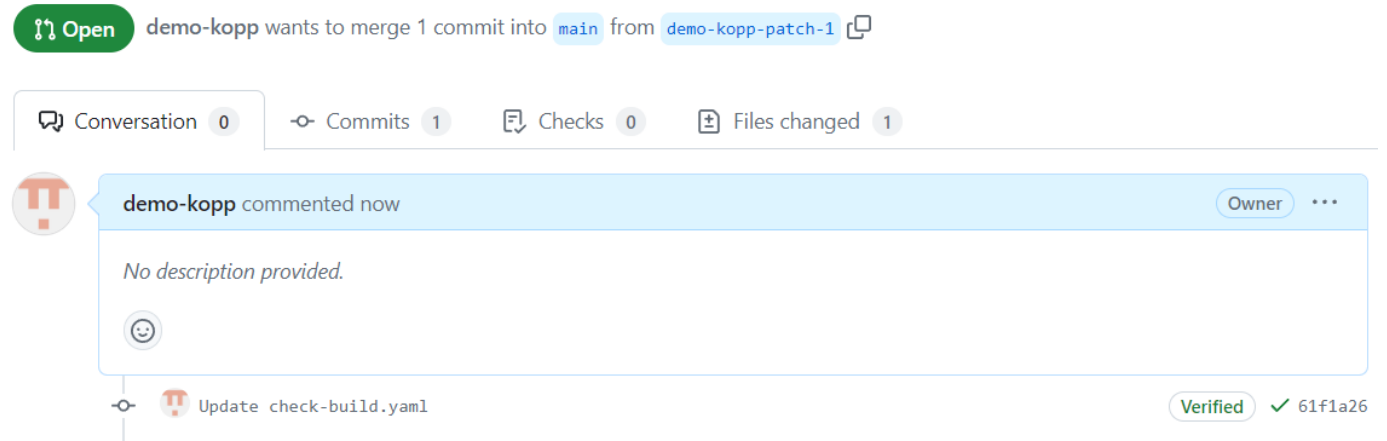

#### Add more commits by pushing to the demo-kopp-patch-1 branch on demo-kopp/dante-2024.

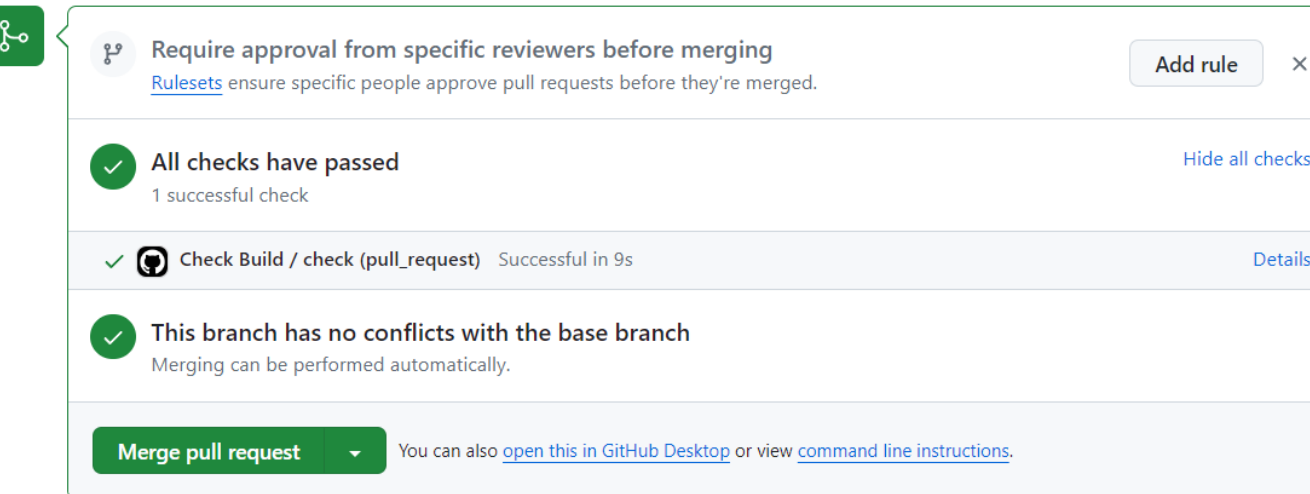

#### **Zwang zur Nutzung von Pull Requests I**

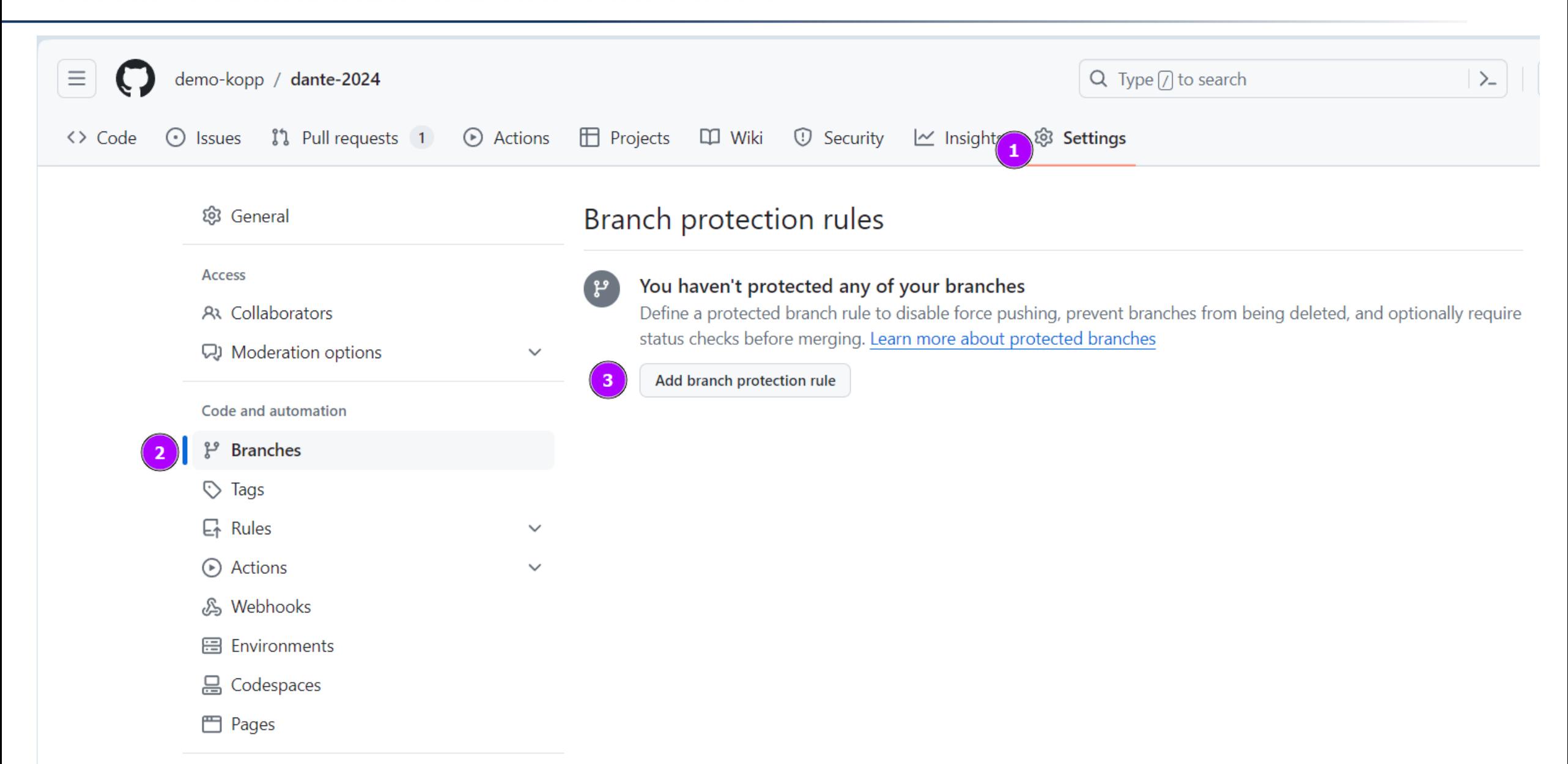

#### **Zwang zur Nutzung von Pull Requests II**

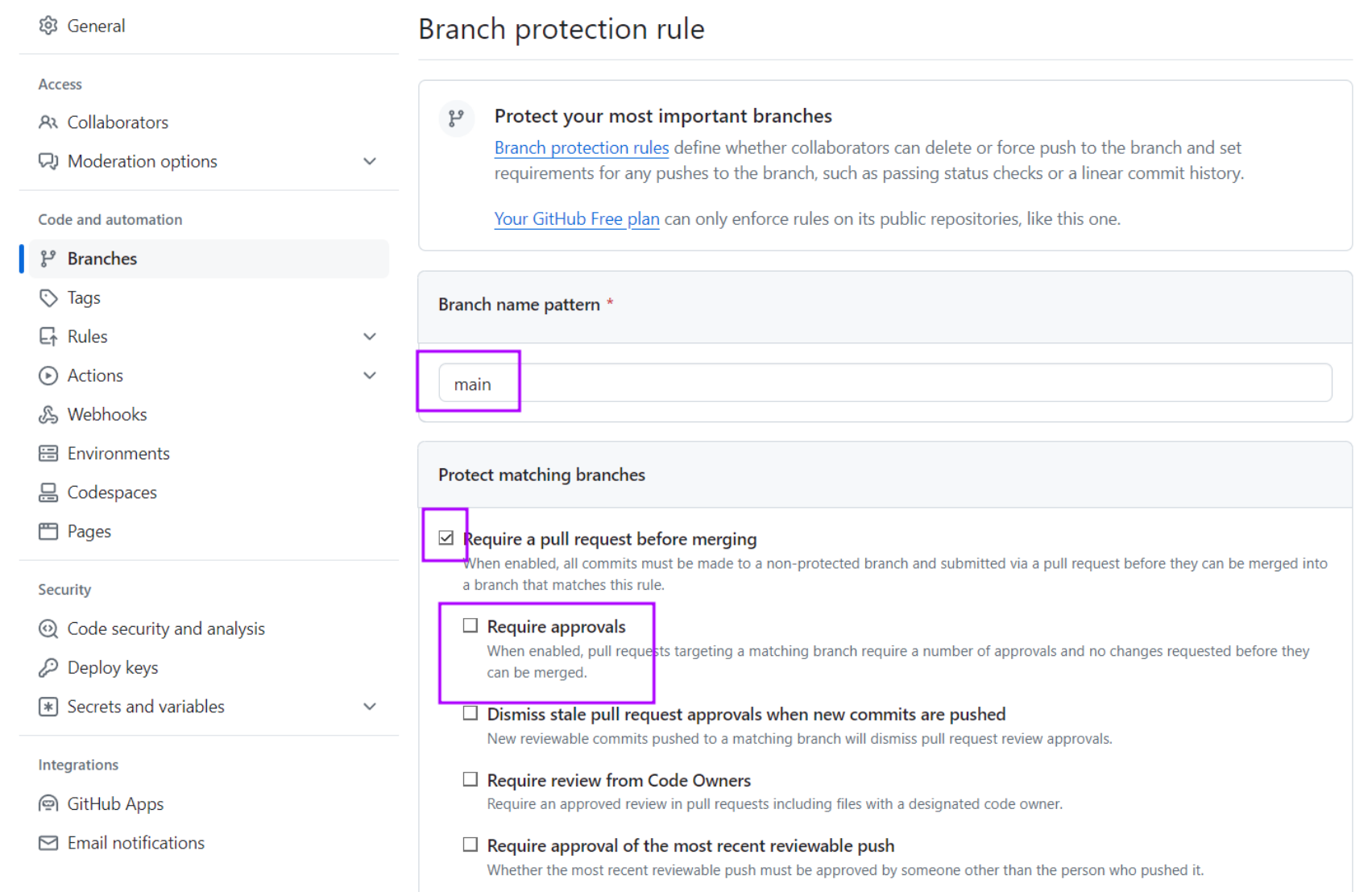

### **Zwang zur Nutzung von Pull Requests** → **Erforderliche Status-Prüfungen**

 $\mathbf{R} \in \mathbb{R}^n$ 

#### $\boxtimes$  Require status checks to pass before merging

 $\epsilon$  hoose which status checks must pass before branches can be merged into a branch that matches this rule. When enabled, commits must first be pushed to another branch, then merged or pushed directly to a branch that matches this rule after status checks have passed.

#### $\Box$  Require branches to be up to date before merging

This ensures pull requests targeting a matching branch have been tested with the latest code. This setting will not take effect unless at least one status check is enabled (see below).

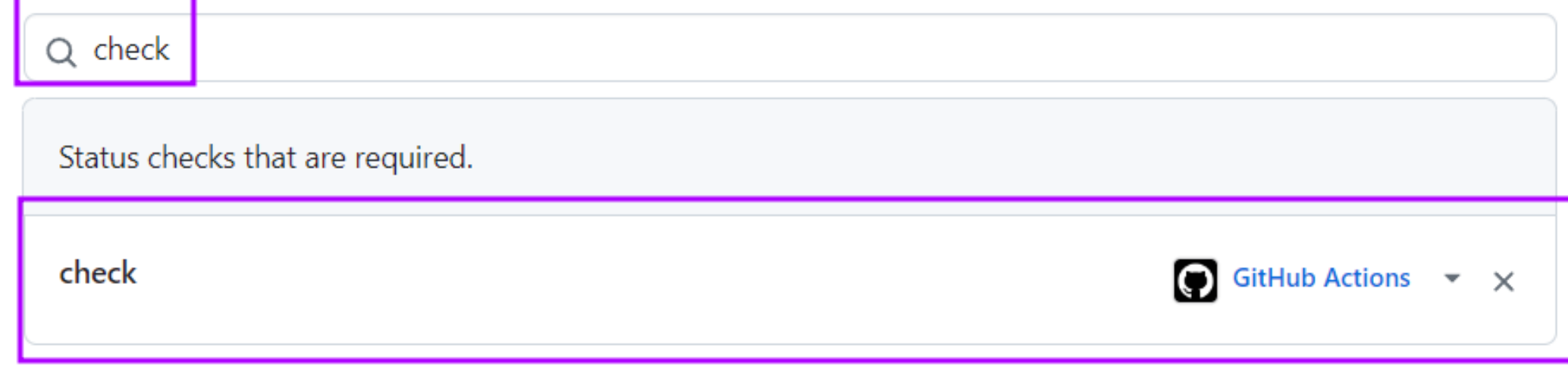

## **"Schöne" Historie**

#### $\boxdot$  Require linear history

Prevent merge commits from being pushed to matching branches.

#### Nicht-lineare Historie: Lineare Historie:

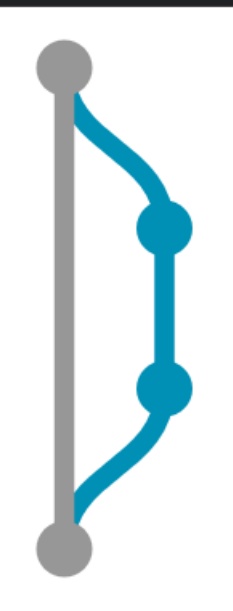

[main] 11 cead 6 Initial commit - John Doe

[demo-dante-patch-1] bacc198 Improvement - Joh

[demo-dante-patch-1] 0ca553a Fix improvement -

[main] 69c2840 Merge branch `demo-dante-patch

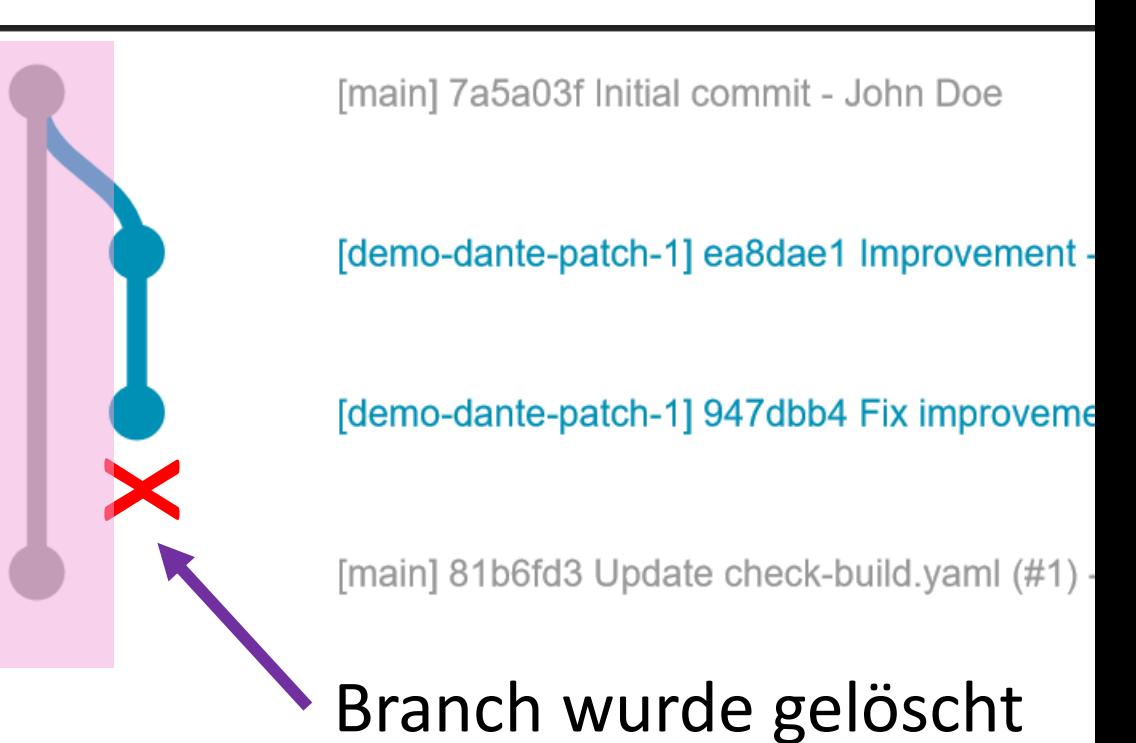

#### **Resultat: Weitere Merge-Option**

Add more commits by pushing to the demo-kopp-patch-1 branch on demo-kopp/dante-2024.

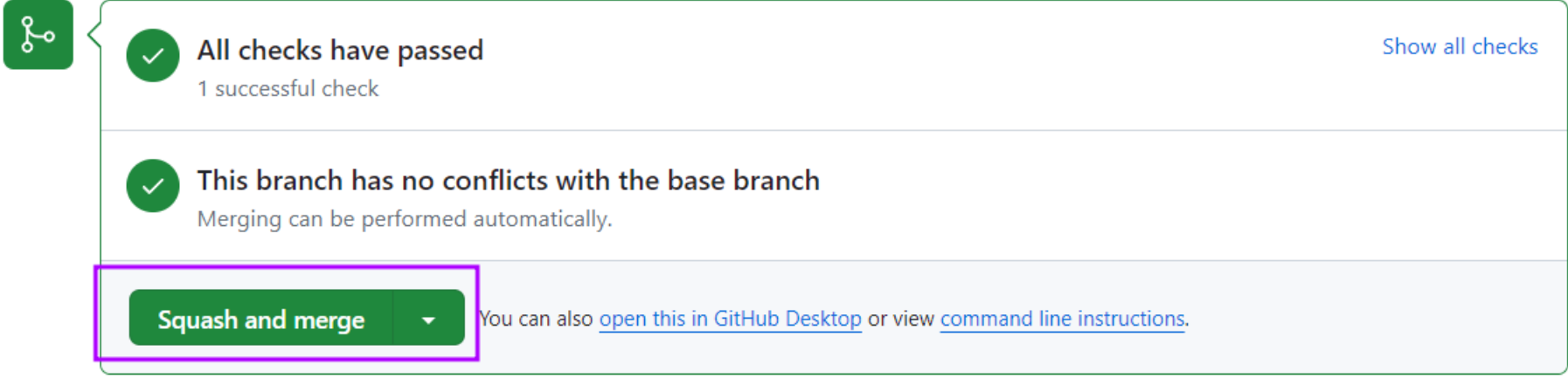

#### Add more commits by pushing to the demo-kopp-patch-1 branch on demo-kopp/dante-2024.

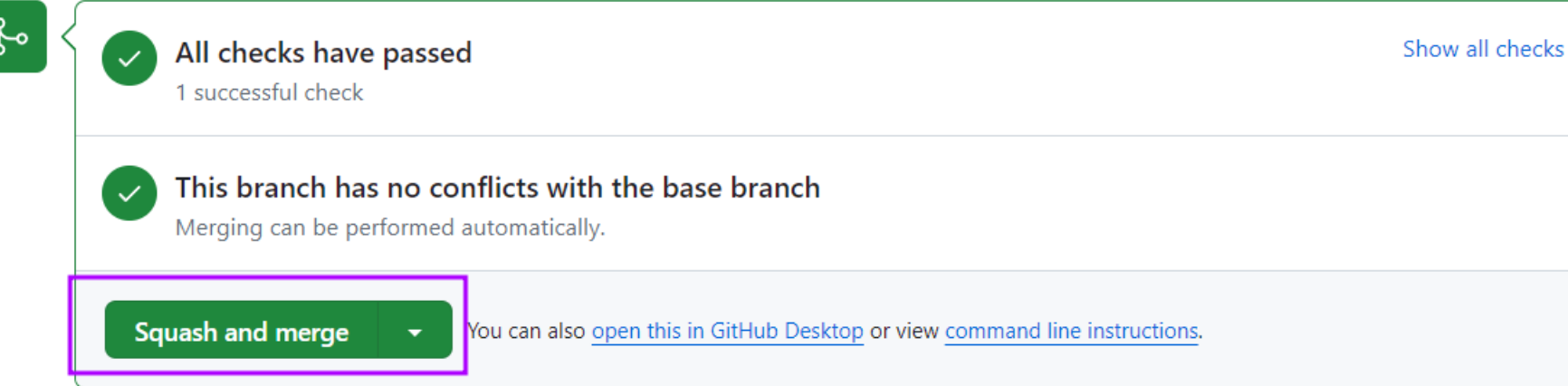

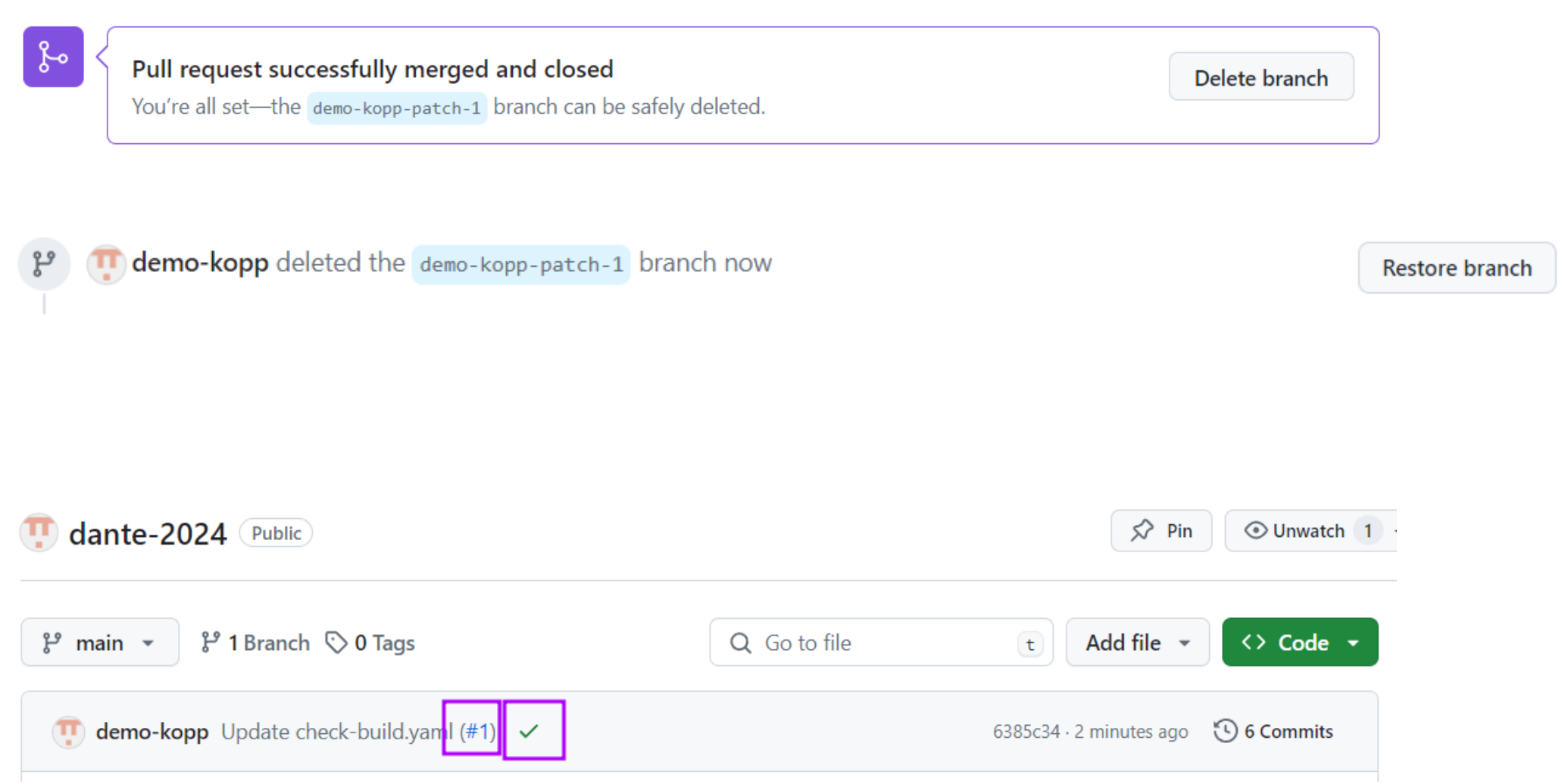

## <span id="page-34-0"></span>**Inhalt**

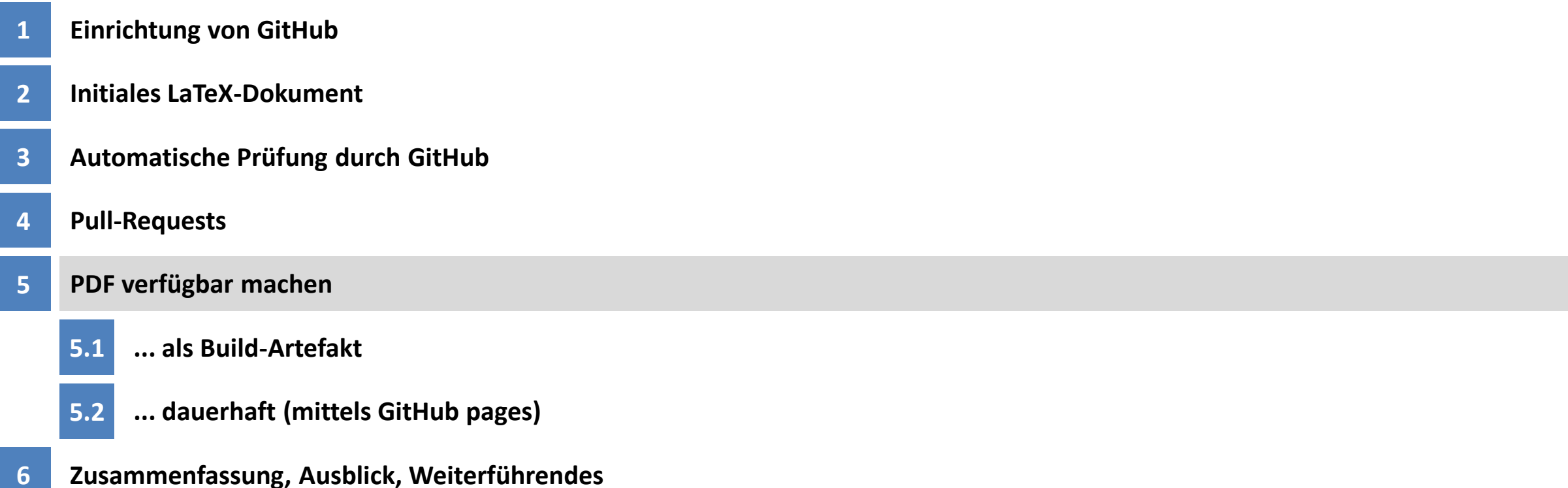

## <span id="page-35-0"></span>**Inhalt**

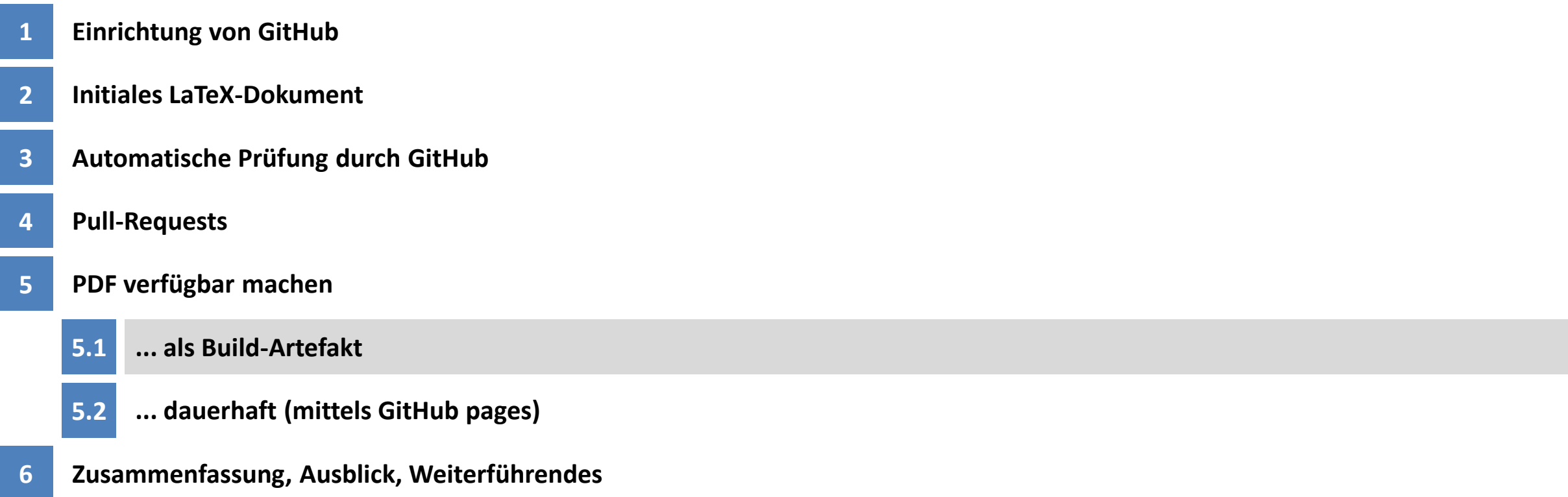

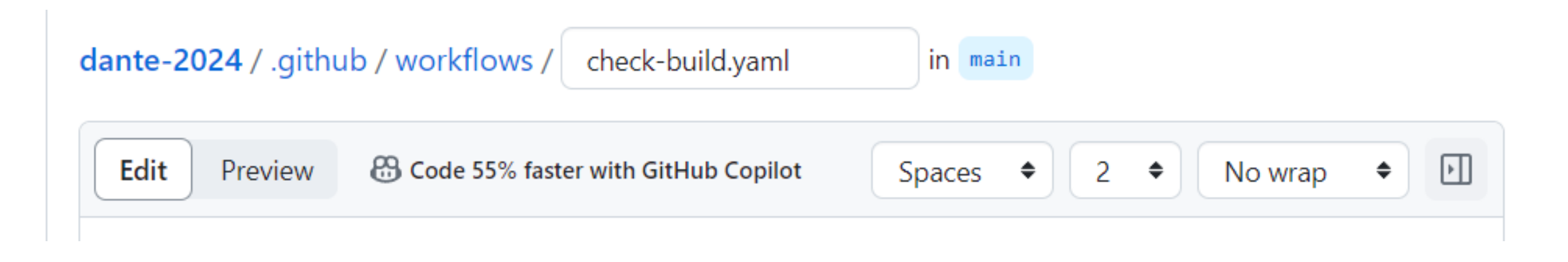

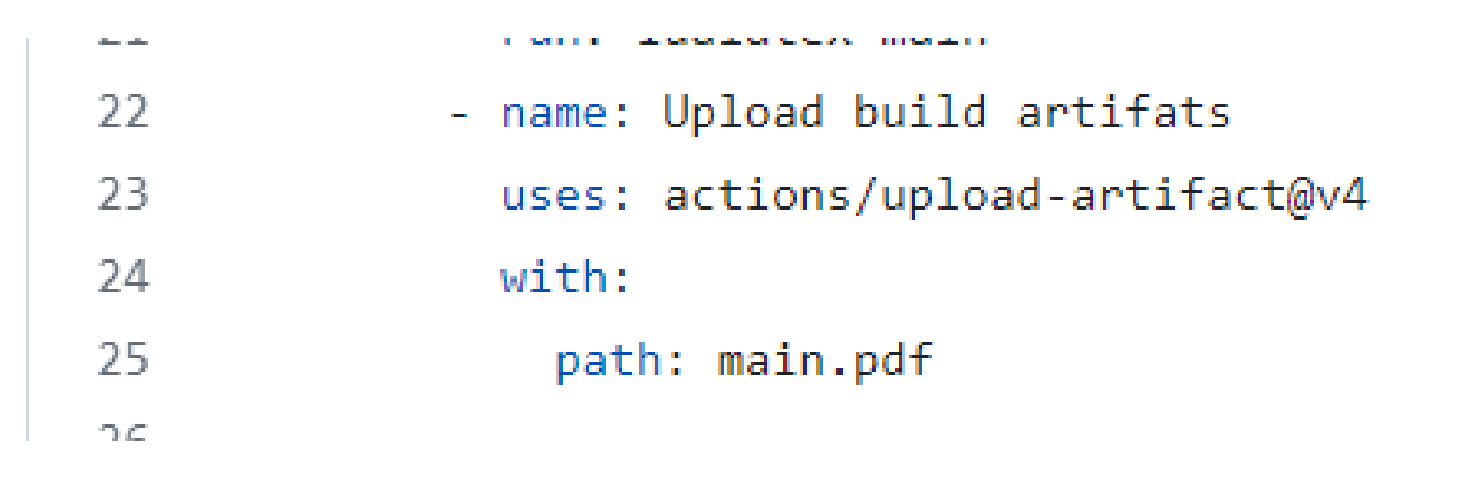

#### **An das Artefakt ran kommen**

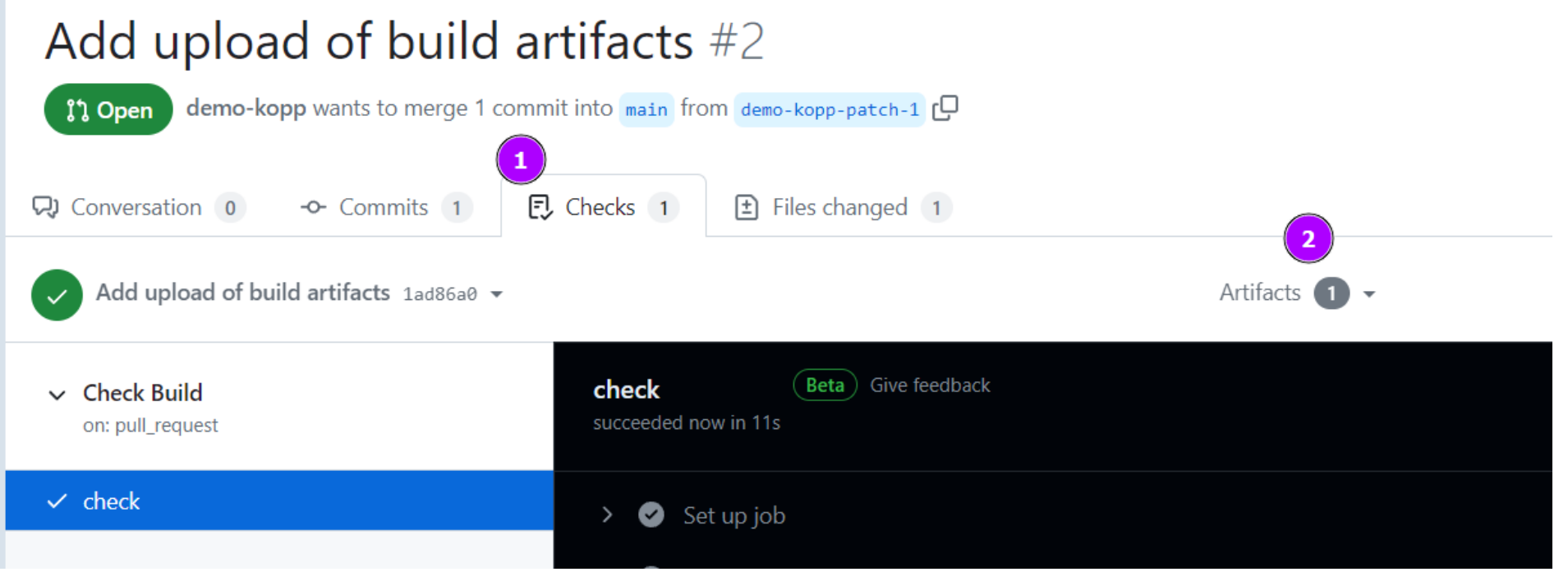

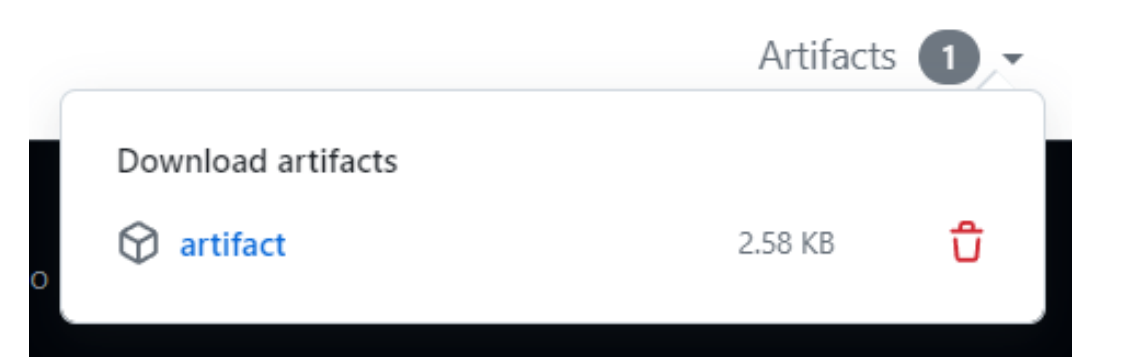

## <span id="page-38-0"></span>**Inhalt**

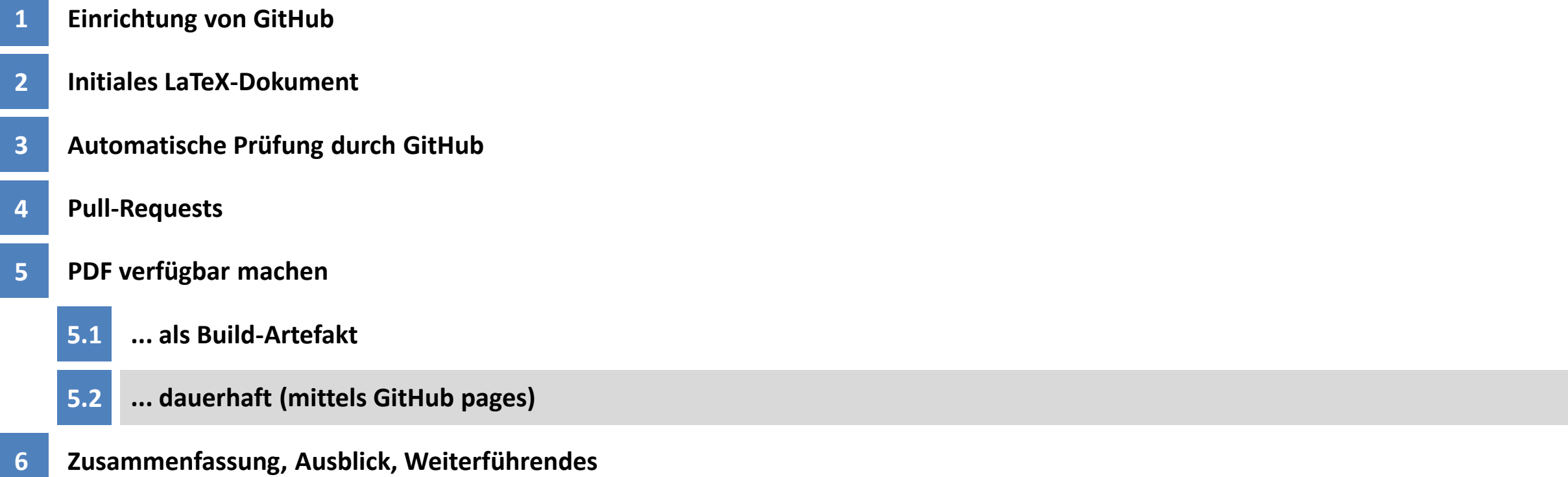

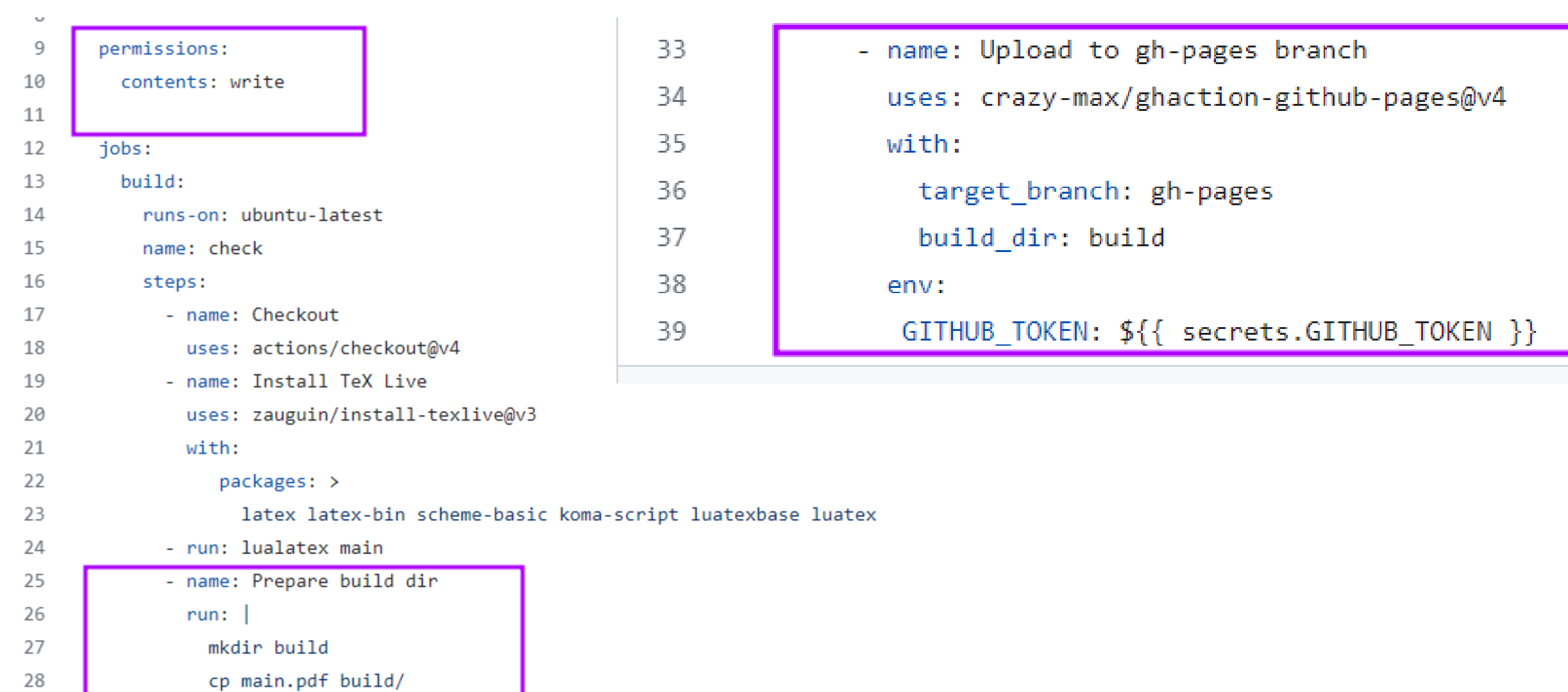

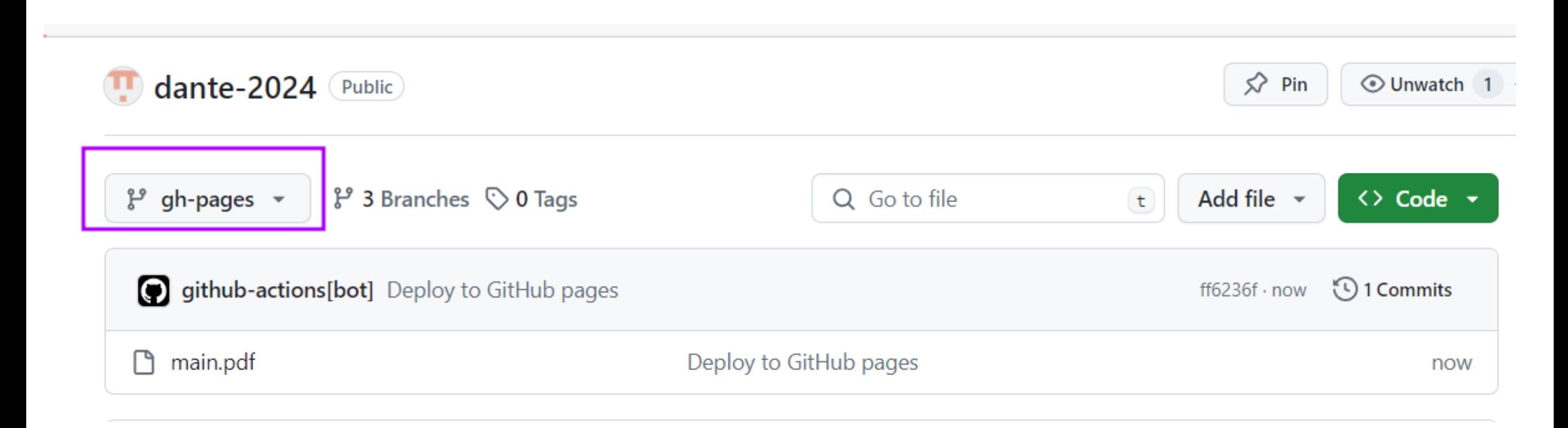

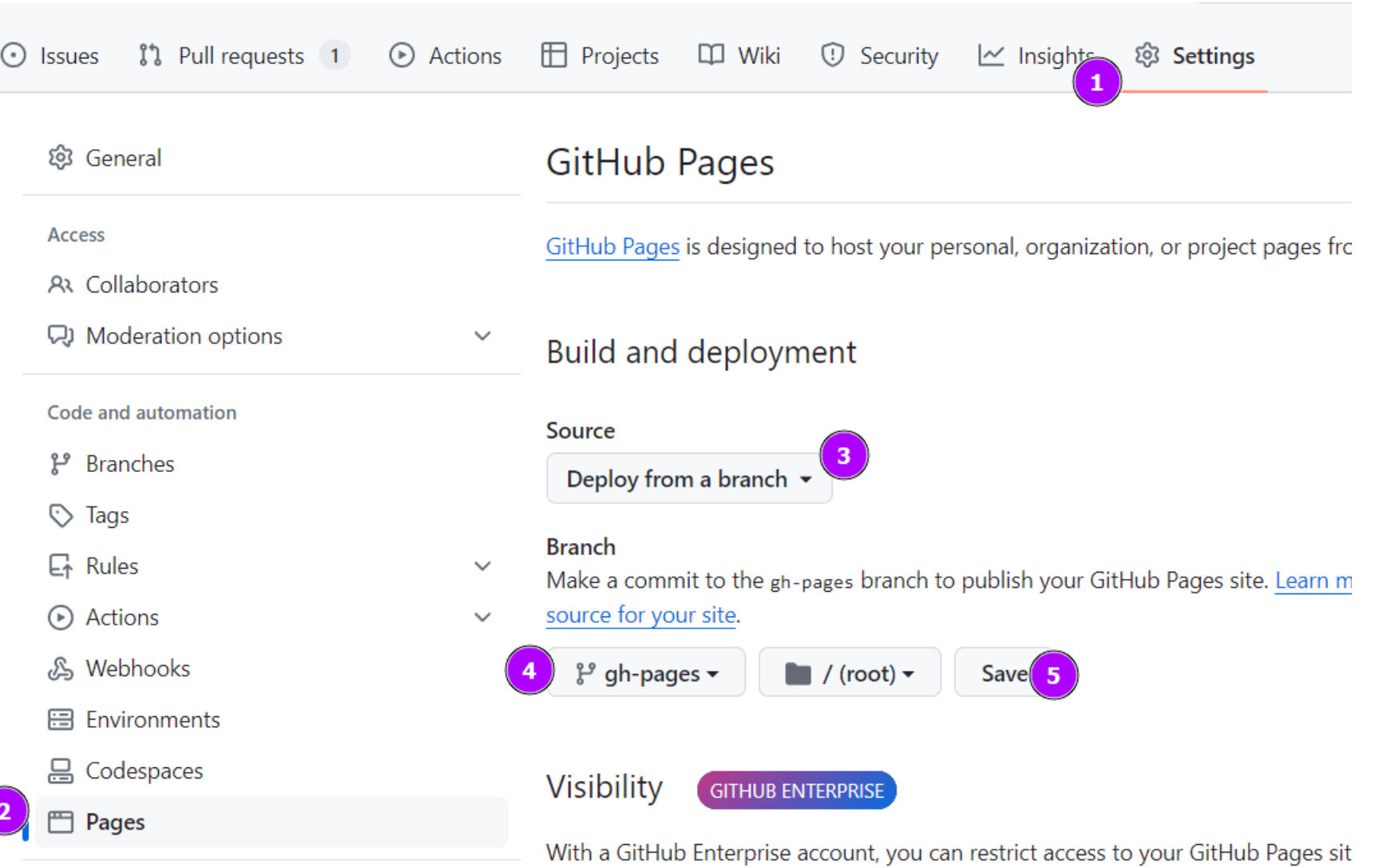

- ... ein bißchen mehr Arbeit -> neuer Commit, damit es live ist
	- z.B. "workflow\_dispatch:" als Trigger

## GitHub Pages

GitHub Pages is designed to host your personal, organization, or project pages from a GitHub repository.

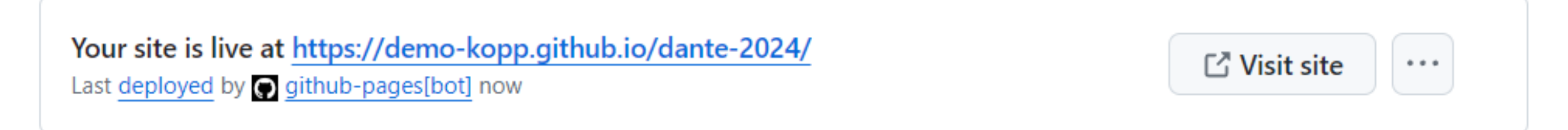

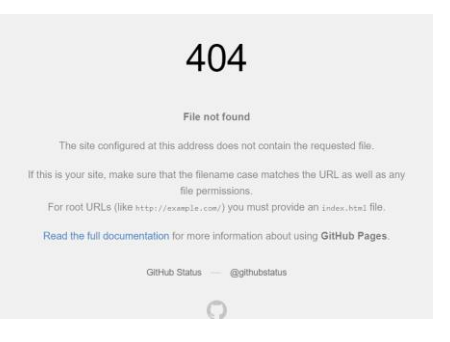

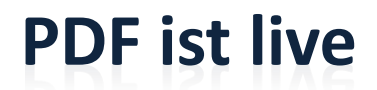

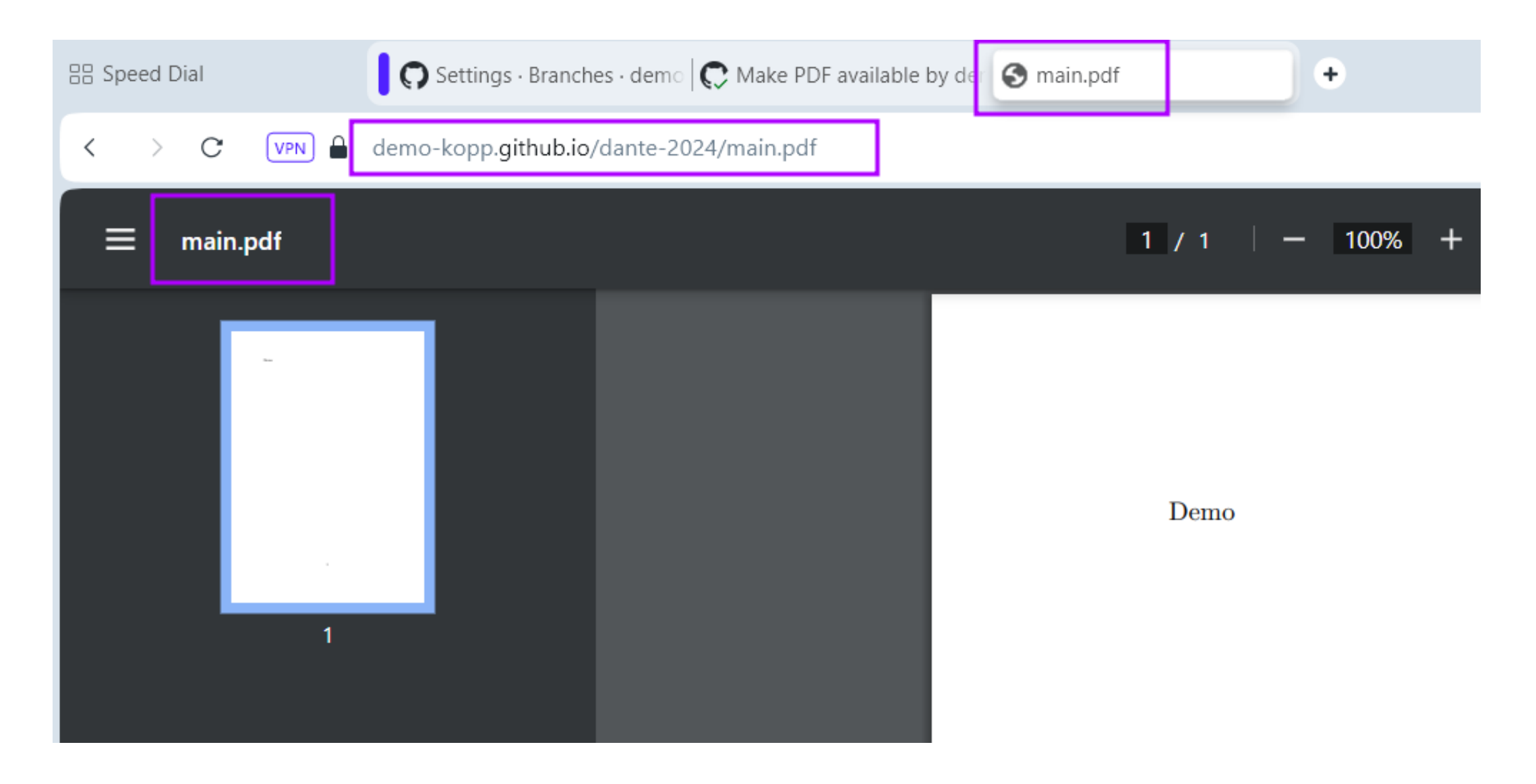

#### <https://demo-kopp.github.io/dante-2024/main.pdf>

#### **PDF aus README.md verlinken I**

#### Make PDF available  $#3$ demo-kopp wants to merge 2 commits into main from demo-kopp-patch-1 [ ใว้ Open **E**Checks 1  $\boxed{\pm}$  Files changed 1 Q) Conversation 0 -o- Commits 2 demo-kopp commented 8 minutes ago m. ↓ demo-kopp-patc... →  $\mathbb{P}$  3 Branches  $\heartsuit$  0 Tags Q Go to file  $\leftrightarrow$  Code  $\rightarrow$  $t$  Add file This branch is 2 commits ahead of main.  $11 + 3$ **T** demo-kopp Enable manual triggering  $\checkmark$ ee0ddd2 · 4 minutes ago 9 Commits github/workflows Enable manual triggering 4 minutes ago gitignore Initial commit 2 hours ago **D** LICENSE Initial commit 2 hours ago README.md Initial commit 2 hours ago main.tex Create main.tex 2 hours ago  $\mathscr O$ dante-2024

#### **PDF aus README.md verlinken II**

#### Make PDF available  $#3$ demo-kopp wants to merge 2 commits into main from demo-kopp-patch-1 [ ใว้ Open **E**Checks 1  $\boxed{\pm}$  Files changed 1 Q) Conversation 0 -o- Commits 2 demo-kopp commented 8 minutes ago m. ↓ demo-kopp-patc... →  $\mathbb{P}$  3 Branches  $\heartsuit$  0 Tags Q Go to file  $\leftrightarrow$  Code  $\rightarrow$  $t$  Add file This branch is 2 commits ahead of main.  $11 + 3$ **T** demo-kopp Enable manual triggering  $\checkmark$ ee0ddd2 · 4 minutes ago 9 Commits github/workflows Enable manual triggering 4 minutes ago gitignore Initial commit 2 hours ago **D** LICENSE Initial commit 2 hours ago README.md Initial commit 2 hours ago main.tex Create main.tex 2 hours ago  $\mathscr O$ dante-2024

#### **PDF aus README.md verlinken III**

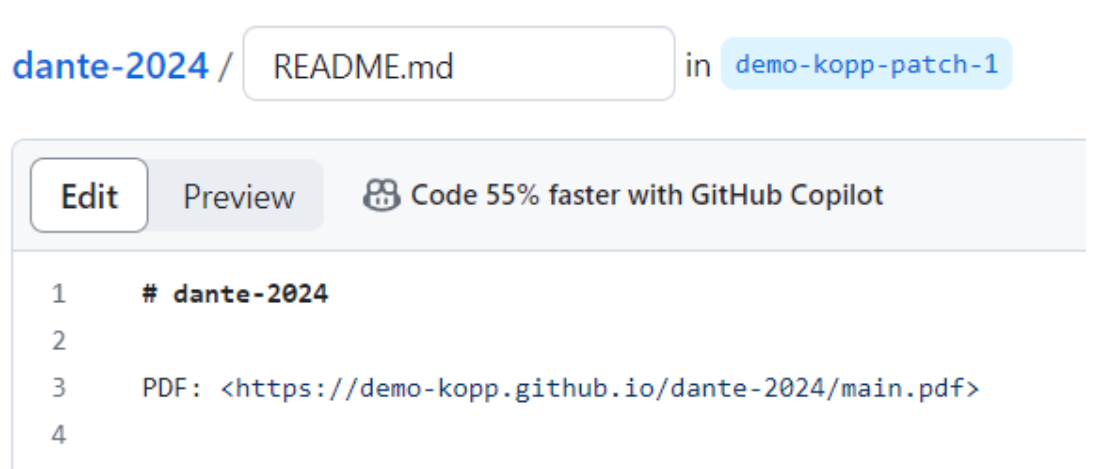

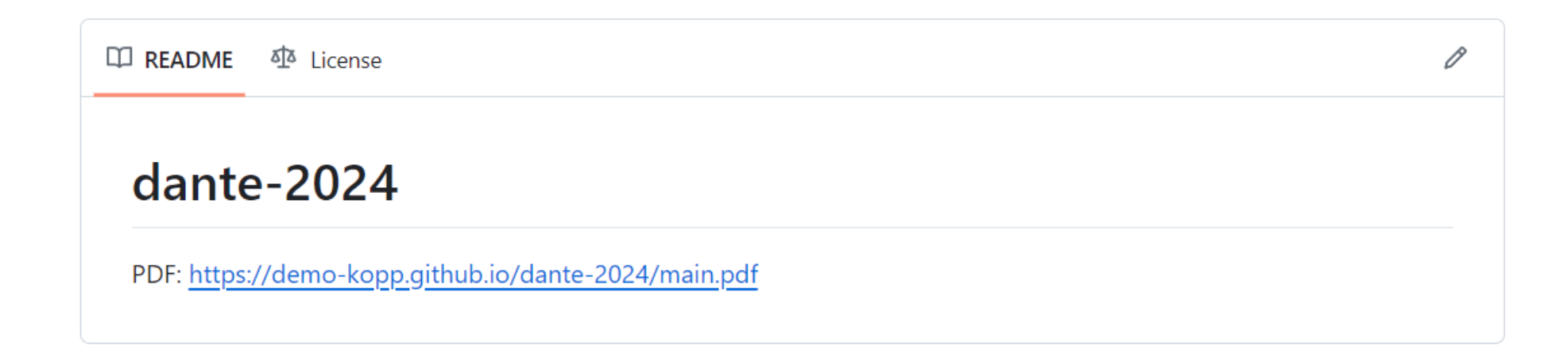

#### **Nur erstellen, wenn auf "main"**

 $if:$  >

## (github.repository == 'demo-kopp/dante-2024')  $\ell$ (github.ref == 'refs/heads/main')

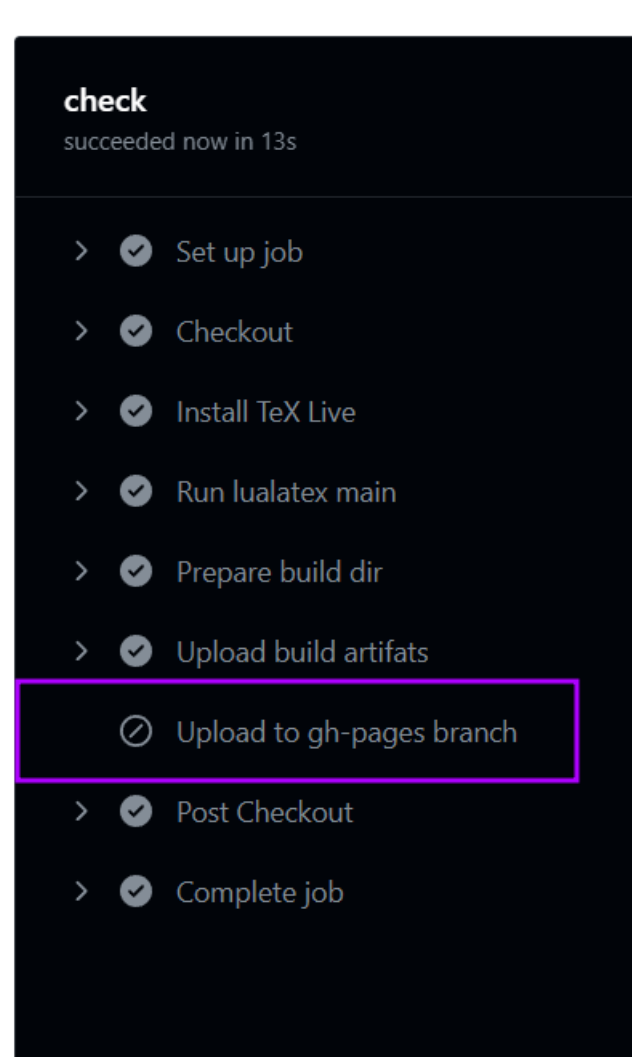

### <span id="page-48-0"></span>**Inhalt**

 **[Zusammenfassung, Ausblick, Weiterführendes](#page-48-0) [PDF verfügbar machen](#page-34-0) [Pull-Requests](#page-22-0) [Automatische Prüfung durch GitHub](#page-14-0) [Initiales LaTeX-Dokument](#page-9-0) [Einrichtung von GitHub](#page-1-0)**

## **Zusammenfassung und Ausblick**

- GitHub zur Versionskontrolle
- GitHub Actions zum Übersetzen ("compile") der Dokumente

## ■ Hausaufgaben

- Durcharbeiten von <https://lostechies.com/joshuaflanagan/2010/09/03/use-gitk-to-understand-git/>
- ◼ **Eigenes LaTeX-Projekt auf GitHub mit Check versehen**
- **Beitrag ("Pull Request") zu <https://github.com/dante-ev/l2kurz> leisten**
- Weiterführendes (bezogen auf git)
	- Interaktive Simulation von git:<https://github.com/initialcommit-com/git-sim>
	- Curated list of amazingly awesome Git tools, resources and shiny things: <https://github.com/dictcp/awesome-git>
- Ein Skript mit Hinweisen zur Benutzung von LaTeX für (nichtmathematische) Geisteswissenschaftler
- Link: [https://github.com/thomas-hilarius-meyer/LaTeX-fuer-](https://github.com/thomas-hilarius-meyer/LaTeX-fuer-Geisteswissenschaftler?tab=readme-ov-file#latex-fuer-geisteswissenschaftler)[Geisteswissenschaftler?tab=readme-ov-file#latex-fuer](https://github.com/thomas-hilarius-meyer/LaTeX-fuer-Geisteswissenschaftler?tab=readme-ov-file#latex-fuer-geisteswissenschaftler)[geisteswissenschaftler](https://github.com/thomas-hilarius-meyer/LaTeX-fuer-Geisteswissenschaftler?tab=readme-ov-file#latex-fuer-geisteswissenschaftler)
- Actions: [https://github.com/thomas-hilarius-meyer/LaTeX-fuer-](https://github.com/thomas-hilarius-meyer/LaTeX-fuer-Geisteswissenschaftler/actions)[Geisteswissenschaftler/actions](https://github.com/thomas-hilarius-meyer/LaTeX-fuer-Geisteswissenschaftler/actions)
- YAML-Datei: [https://github.com/thomas-hilarius-meyer/LaTeX-fuer-](https://github.com/thomas-hilarius-meyer/LaTeX-fuer-Geisteswissenschaftler/blob/master/.github/workflows/check-build.yml)[Geisteswissenschaftler/blob/master/.github/workflows/check-build.yml](https://github.com/thomas-hilarius-meyer/LaTeX-fuer-Geisteswissenschaftler/blob/master/.github/workflows/check-build.yml)

#### **texlogsieve zur Herausarbeitung von wichtigen Log-Nachrichten**

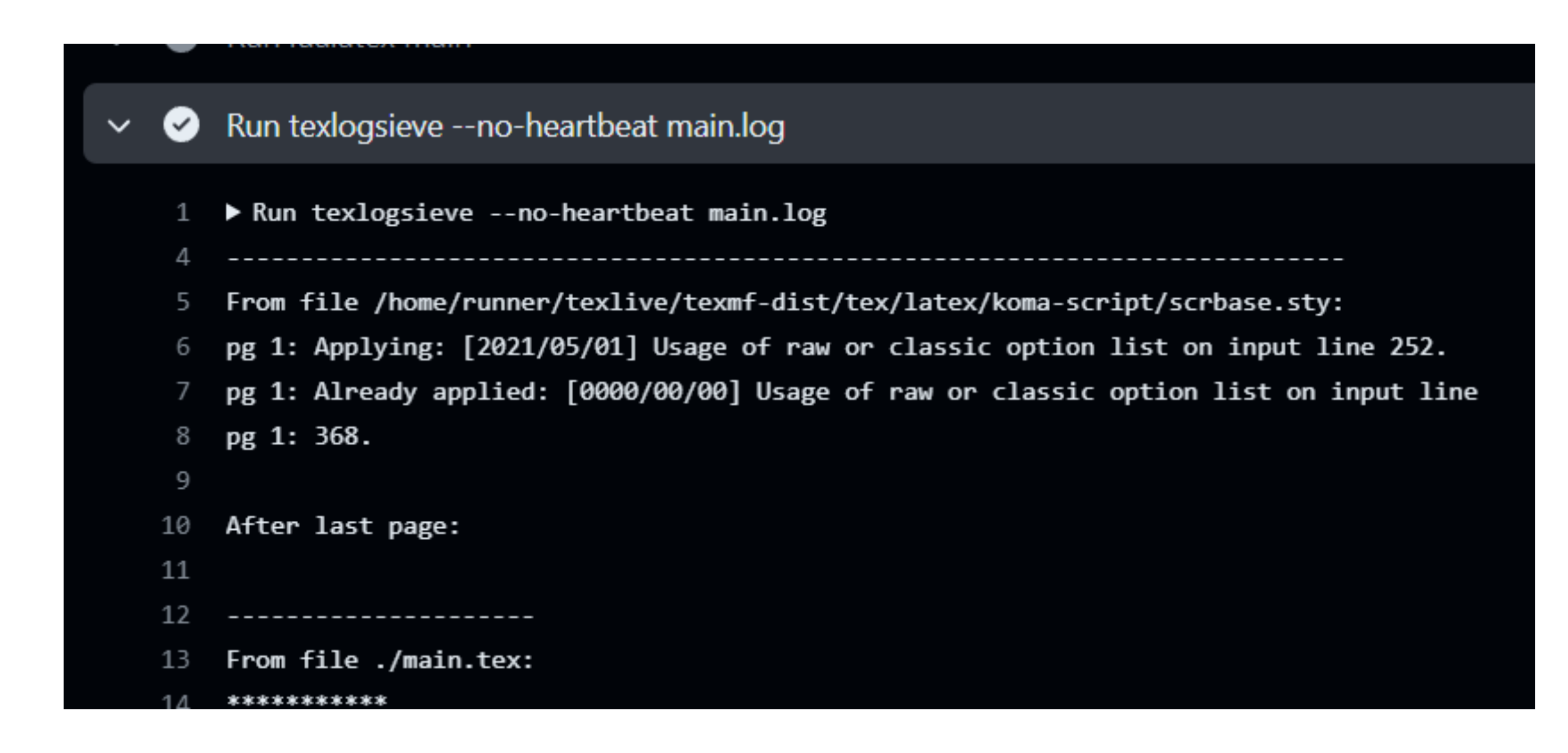

<https://ctan.org/pkg/texlogsieve>

- name: Upload artifact

uses: actions/upload-pages-artifact@v3

with:

path: main.pdf

- Standard-Werkzeuge "git gui" und "gitk" nutzen
	- Geschrieben in tcl/tk
- Ubuntu: sudo apt-get install git git-gui gitk
- macOS: brew update && brew install git && brew install git-gui
- Windows: choco install git.install -y --params "/GitAndUnixToolsOnPath /WindowsTerminal /WindowsTerminalProfile /Editor:VisualStudioCode"

## **Git Konfigurationstipps**

```
 https://github.com/koppor/koppors-chocolatey-scripts/blob/main/install.bat 55
rem always have Linux line endings in text files
git config --global core.autocrlf input
rem support more than 260 characters on Windows
rem See https://stackoverflow.com/a/22575737/873282 for details
git config --global core.longpaths true
rem some color and diff tweaks
rem Use SVN's ||| also in git - and remove matching lines in the conflict region
rem See https://git-scm.com/docs/git-config#Documentation/git-config.txt-mergeconflictStyle 
for details
git config --global merge.configStyle "zdiff3"
rem Always push to the branch we pulled from
rem See https://git-scm.com/docs/git-config#Documentation/git-config.txt-pushdefault for
details
git config --global push.default current
rem Source: https://stackoverflow.com/a/72401899/873282
git config --global push.autoSetupRemote true
rem Colors in output
rem Source: https://unix.stackexchange.com/a/44297/18033
git config --global color.ui auto
rem Sort branches at "git branch -v" by committer date
git config --global branch.sort -committerdate
rem tabs are 4 spaces wide
```
#### Viel Freude beim Experimentieren!

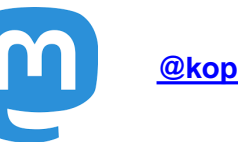

**[@koppor@mastodon.acm.org](https://mastodon.acm.org/@koppor)** 

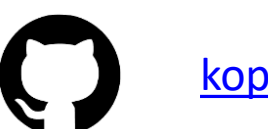

[koppor](https://github.com/koppor/)